# **User Manual**

# **H1/AC1 SERIES**

In order to prevent improper operation before use, please carefully read this manual.

### **Table of Contents**

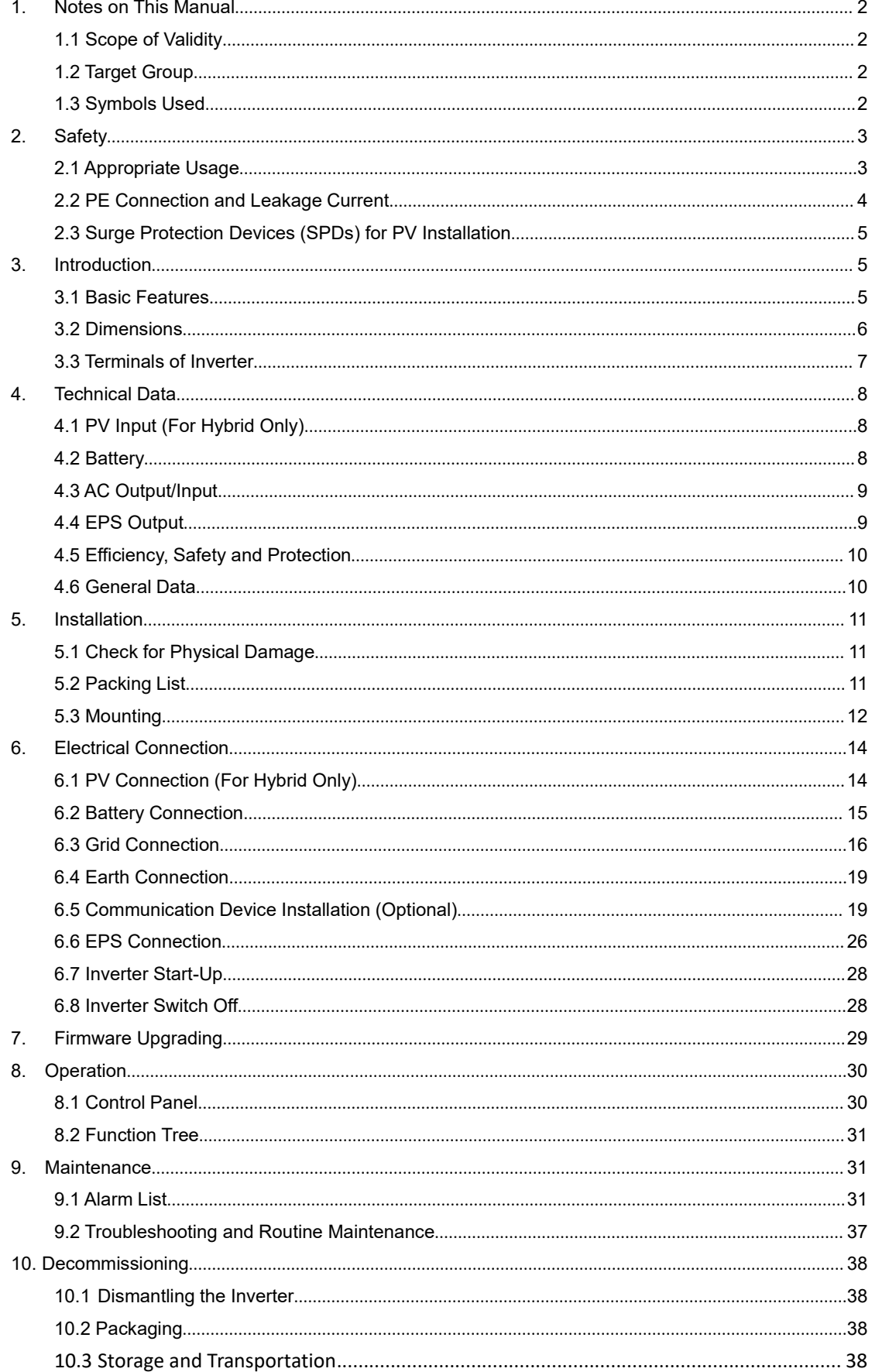

# <span id="page-2-0"></span>**1. Notes on This Manual**

#### <span id="page-2-1"></span>**1.1 Scope of Validity**

This manual describes the assembly, installation, commissioning, maintenance and troubleshooting of the following model(s) of Fox products:

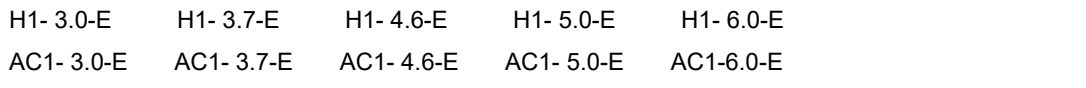

Note: Please keep this manual where it will be accessible at all times.

#### <span id="page-2-2"></span>**1.2 Target Group**

This manual is for qualified electricians. The tasks described in this manual only can be performed by qualified electricians.

#### <span id="page-2-3"></span>**1.3 Symbols Used**

The following types of safety instructions and general information appear in this document as described below:

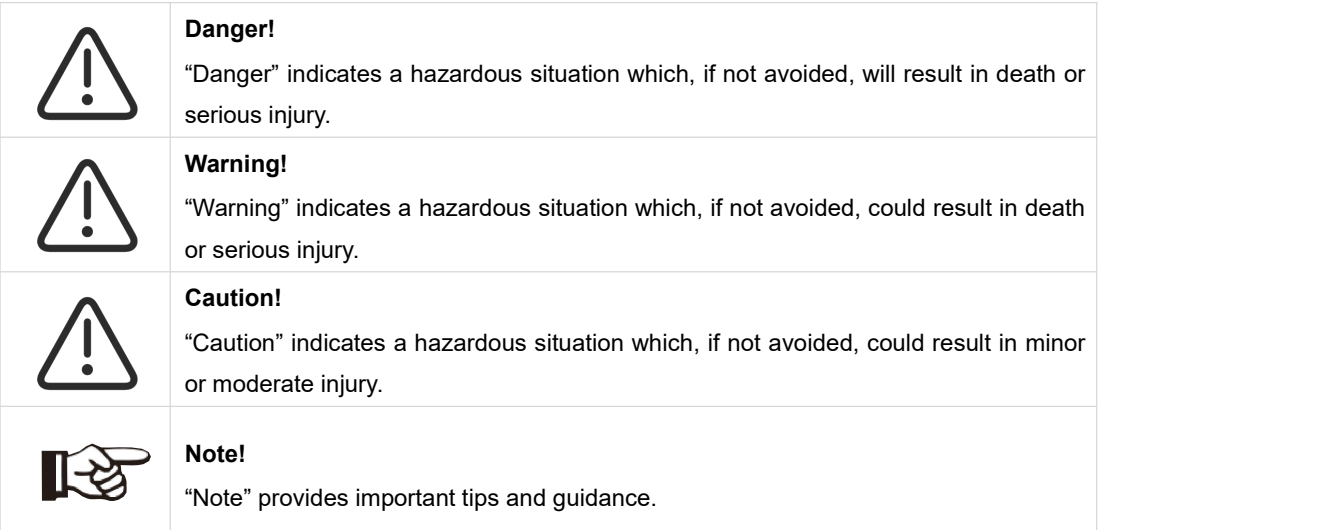

This section explains the symbols shown on the inverter and on the type label:

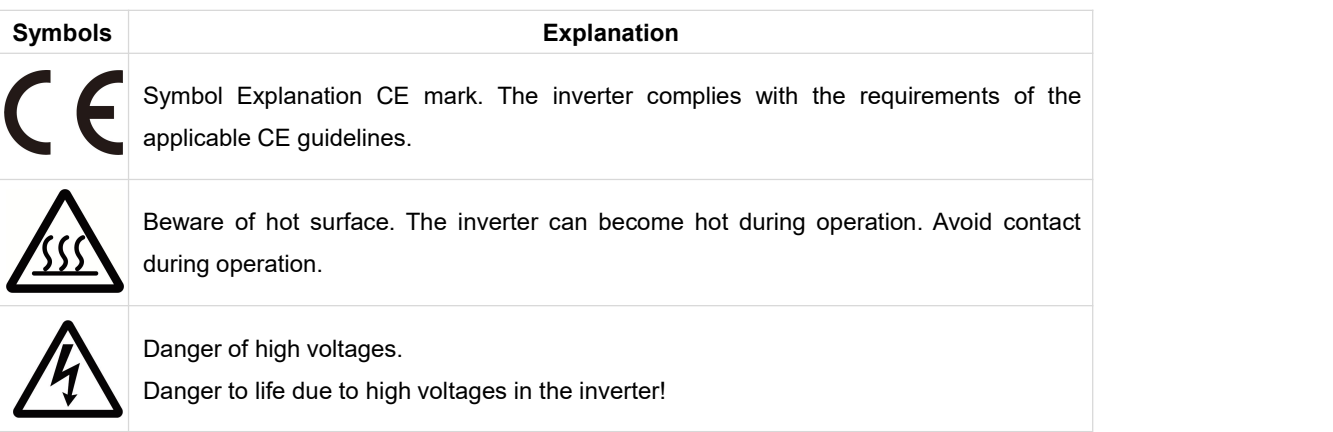

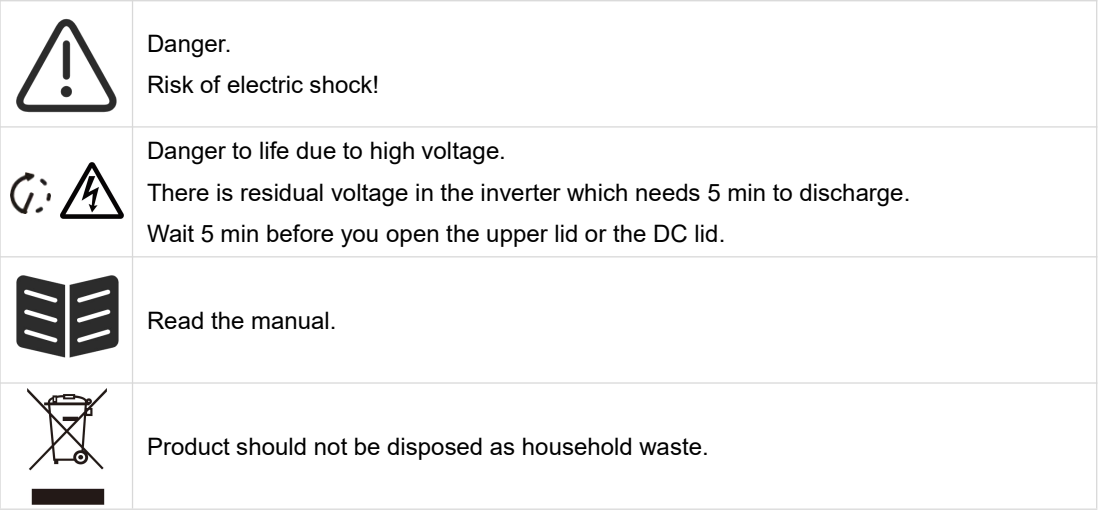

# <span id="page-3-0"></span>**2. Safety**

#### <span id="page-3-1"></span>**2.1 Appropriate Usage**

H1/AC1 series inverters are designed and tested in accordance with international safety requirements. However, certain safety precautions must be taken when installing and operating this inverter. The installer must read and follow all instructions, cautions and warnings in this installation manual.

- All operations including transport, installation, start-up and maintenance, must be carried out by qualified, trained personnel.
- The electrical installation & maintenance of the inverter shall be conducted by a licensed electrician and shall comply with local wiring rules and regulations.
- Before installation, check the unit to ensure it is free of any transport or handling damage, which could affect insulation integrity or safety clearances. Choose the installation location carefully and adhere to specified cooling requirements. Unauthorized removal of necessary protections, improper use, incorrect installation and operation may lead to serious safety and shock hazards or equipment damage.
- Before connecting the inverter to the power distribution grid, contact the local power distribution grid company to get appropriate approvals. This connection must be made only by qualified technical personnel.
- Do not install the equipment in adverse environmental conditions such as in close proximity to flammable or explosive substances; in a corrosive or desert environment; where there is exposure to extreme high or low temperatures; or where humidity is high.
- Do not use the equipment when the safety devices do not work or are disabled.
- Use personal protective equipment, including gloves and eye protection during the installation.
- Inform the manufacturer about non-standard installation conditions.
- Do not use the equipment if any operating anomalies are found. Avoid temporary repairs.
- All repairs should be carried out using only approved spare parts, which must be installed in accordance with their intended use and by a licensed contractor or authorized Fox service representative.
- Liabilities arising from commercial components are delegated to their respective manufacturers.

Any time the inverter has been disconnected from the public network, please be extremely cautious as some components can retain charge sufficient to create a shock hazard. Prior to touching any part of the inverter please ensure surfaces and equipment are under touch safe temperatures and voltage potentials before proceeding.

#### <span id="page-4-0"></span>**2.2 PE Connection and Leakage Current**

#### **PV System Residual Current Factors**

- In every PV installation, several elements contribute to the current leakage to protective earth (PE). these elements can be divided into two main types.
- - Capacitive discharge current Discharge current is generated mainly by the parasitic capacitance of the PV modules to PE. The module type, the environmental conditions (rain, humidity) and even the distance of the modules from the roof can effect the discharge current. Other factors that may contribute to the parasitic capacitance are the inverter's internal capacitance to PE andexternal protection elements such as lighting protection.
- During operation, the DC bus is connected to the alternating current grid via the inverter. Thus, a portion of the alternating voltage amplitude arrives at the DC bus. The fluctuating voltage constantly changes the charge state of the parasitic PV capacitor (i.e capacitance to PE). This is associated with a displacement current, which is proportional to the capacitance and the applied voltage amplitude.
- Residual current if there is a fault, such as defective insulation, where an energized cable comes into contact with a grounded person, an additional current flows, known as a residual current.

#### **Residual Current Device (RCD)**

All Fox inverters incorporate a certified internal RCD (Residual Current Device) to protect against possible electrocution in case of a malfunction of the PV array, cables or inverter (DC). The RCD in the Fox inverter can detect leakage on the DC side. There are 2 trip thresholds for the RCD as required by the DIN VDE 0126-1-1 standard. A low threshold is used to protect against rapid changes in leakage typical of direct contact by people. A higher threshold is used for slowly rising leakage currents, to limit the current in grounding conductors for the safety. The default value for higher speed personal protection is30mA, and 300mA per unit for lower speed fire safety.

#### **Installation and Selection of an External RCD device**

- An external RCD is required in some countries. The installer must check which type of RCD is required by the specific local electric codes. Installation of an RCD must always be conducted in accordance with local codes and standards. Fox recommends the use of a type-A RCD. Unless a lower value is required by the specific local electric codes, Fox suggests an RCD value between 100mA and 300mA.
- In installations where the local electric code requires an RCD with a lower leakage setting, the discharge current might result in nuisance tripping of the external RCD. The following steps are recommended to avoid nuisance tripping of the external RCD:

1. Selecting the appropriate RCD is important for correct operation of the installation. An RCD with a rating of 30mA may actually trip at a leakage as 15mA (according to IEC 61008). High quality RCDs will typically trip at a value closer to their rating.<br>2. Configure the trip current of the inverter' internal RCD to a lower value than the trip current of the

external RCD. The internal RCD will trip if the current is higher than the allowed current, but because the internal inverter RCD automatically resets when the residual currents are low it saves the manual reset.

#### <span id="page-5-0"></span>**2.3 Surge Protection Devices (SPDs) for PV Installation**

#### WARNING!

Over-voltage protection with surge arresters should be provided when the PV power system is installed. The grid connected inverter is not fitted with SPDs in both PV input side and mains side.<br>Lightning will cause damage either from a direct strike or from surges due to a nearby strike.

Induced surges are the most likely cause of lightning damage in majority or installations, especially in rural areas where electricity is usually provided by long overhead lines. Surges may impact on both the PV array conduction and the AC cables leading to the building. Specialists in lightning protection should be consulted during the end use application. Using appropriate external lightning protection, the effect of a direct lightning strike into a building can be mitigated in a controlled way, and the lightning current can be discharged into the ground.

Installation of SPDs to protect the inverter against mechanical damage and excessive stress include a surge arrester in case of a building with external lightning protection system (LPS) when separation distance is kept. To protect the DC system, surge suppression device (SPD type2) should be fitted at the inverter end of the DC cabling and at the array located between the inverter and the PV generator, if the voltage protection level (VP) of the surge arresters is greater than 1100V, an additional SPD type 3 is required for surge protection for electrical devices.

To protect the AC system, surge suppression devices (SPD type2) should be fitted at the main incoming point of AC supply (at the consumer's cutout), located between the inverter and the meter/distribution system; SPD (test impulse D1) for signal line according to EN 61632-1. All DC cables should be installed to provide as short a run as possible, and positive and negative cables of the string or main DC supply should be bundled together.

Avoiding the creation of loops in the system. This requirement for short runs and bundling includes any associated earth bundling conductors. Spark gap devices are not suitable to be used in DC circuits once conducting; they won't stop conducting until the voltage across their terminals is typically below 30 volts.

## <span id="page-5-1"></span>**3. Introduction**

#### <span id="page-5-2"></span>**3.1 Basic Features**

H1/AC1 series is high-quality inverters which can convert solar energy to AC energy and store energy into battery. The inverter can be used to optimize self-consumption, store in the battery for future use or feed-in to public grid. Work mode depends on PV energy and user's preference.

- System advantages:
	- Advanced DSP control technology.
	- Utilizes the latest high-efficiency power component.
	- Advanced anti-islanding solutions.
	- IP65 protection level.
	- Max. Efficiency up to 97.8%. EU efficiency up to 97.0%. THD<3%.
	- Safety & Reliability: Transformerless design with software and hardware protection.
	- Export limitation (CT/Meter/DRM0/ESTOP).
	- Power factor regulation. Friendly HMI.
- LED status indications.
- LCD display technical data, human-machine interaction through four touch keys.
- PC remote control.
- Work modes:

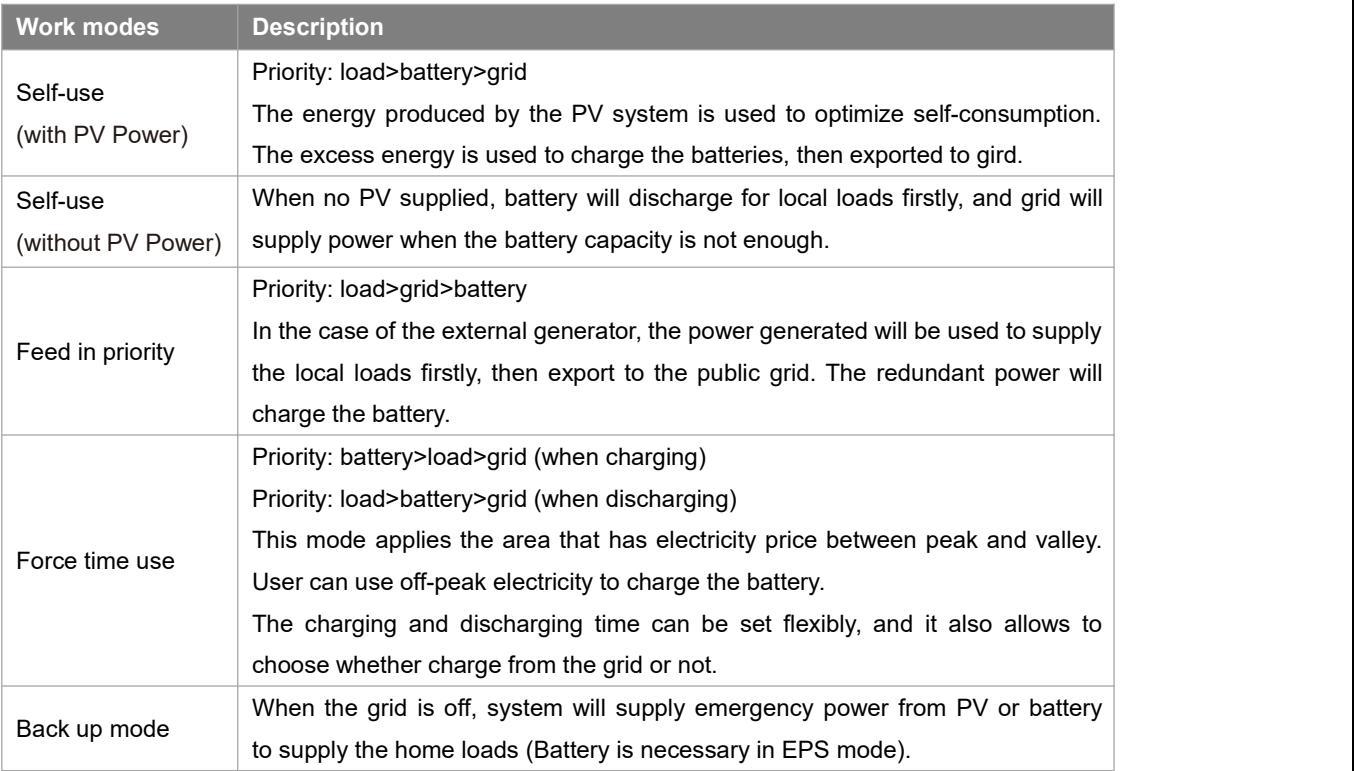

#### <span id="page-6-0"></span>**3.2 Dimensions**

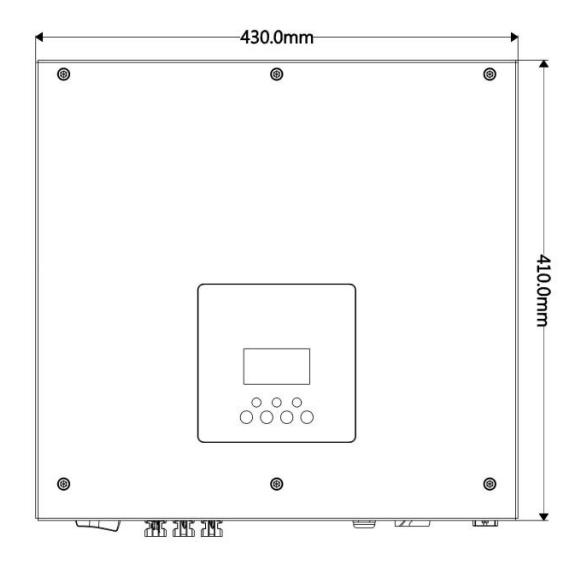

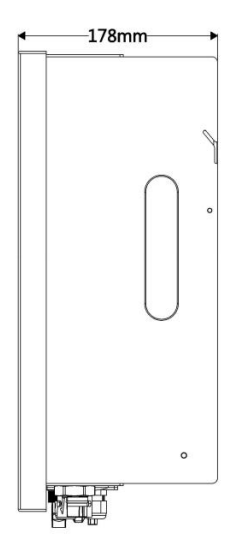

#### <span id="page-7-0"></span>**3.3 Terminals of Inverter**

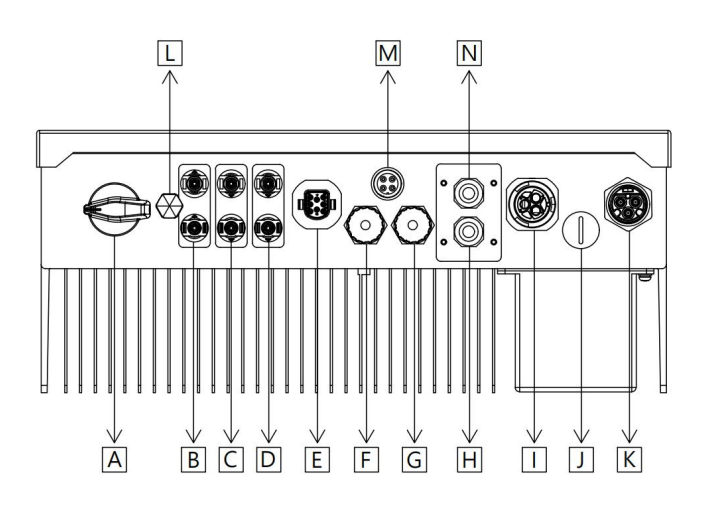

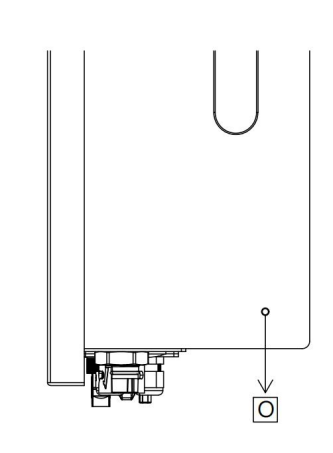

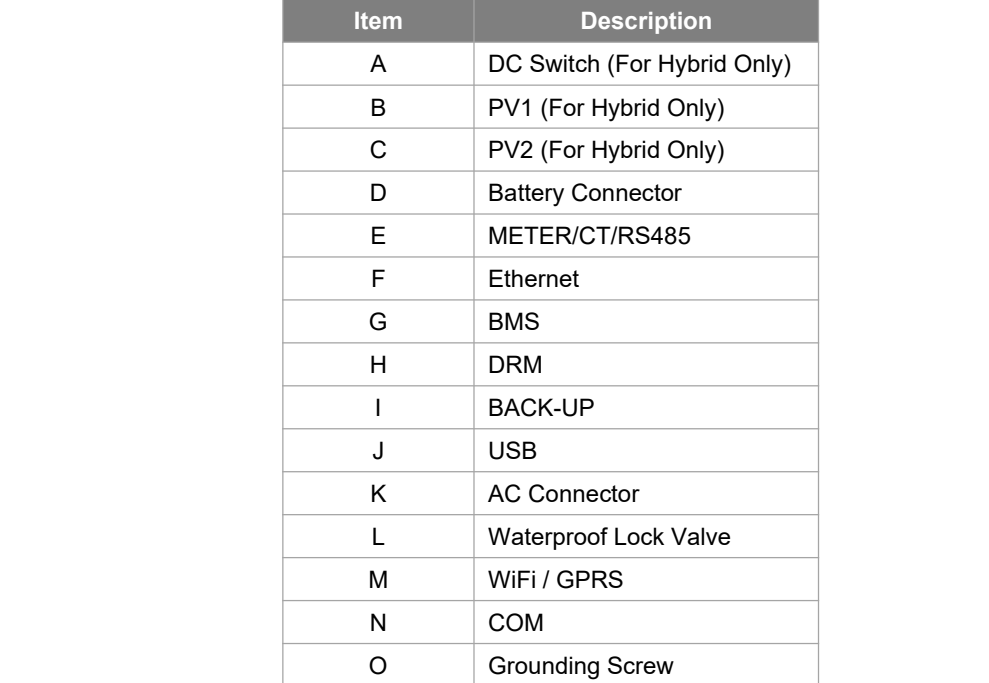

# <span id="page-8-0"></span>**4. Technical Data**

#### <span id="page-8-1"></span>**4.1 PV Input (For Hybrid Only)**

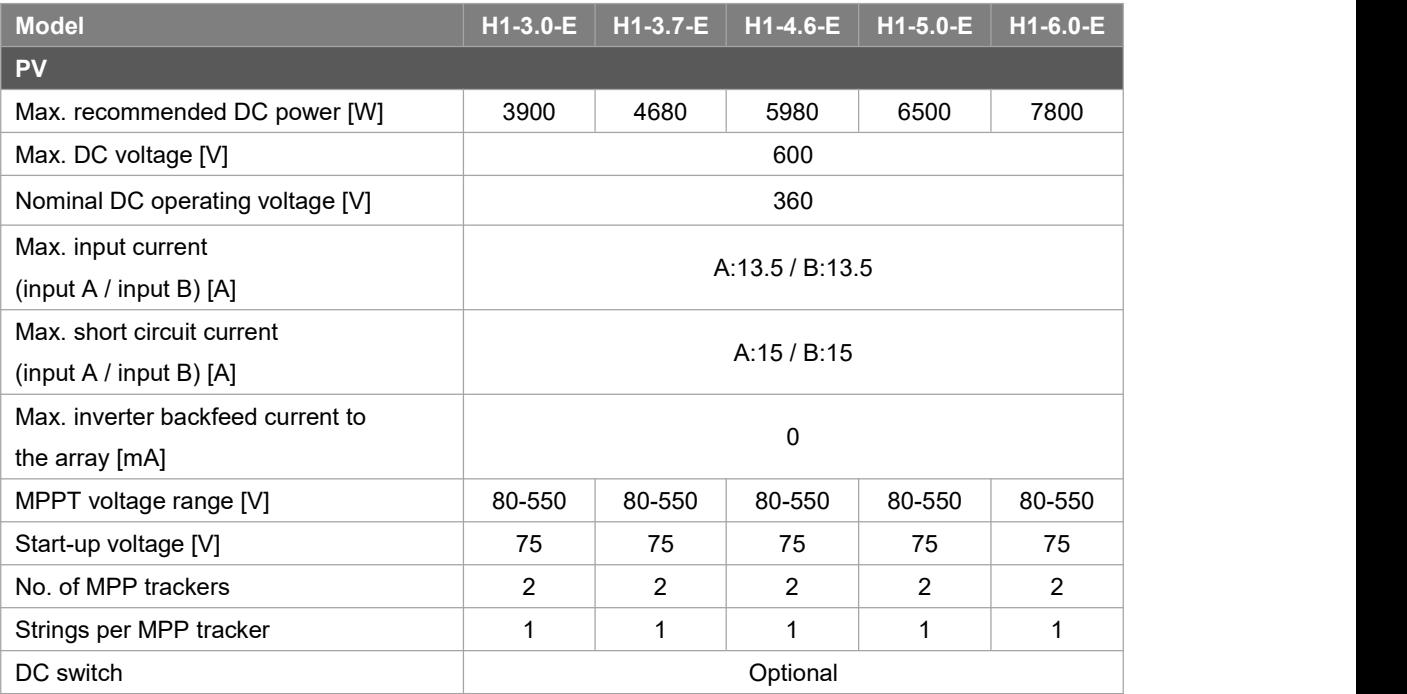

#### <span id="page-8-2"></span>**4.2 Battery**

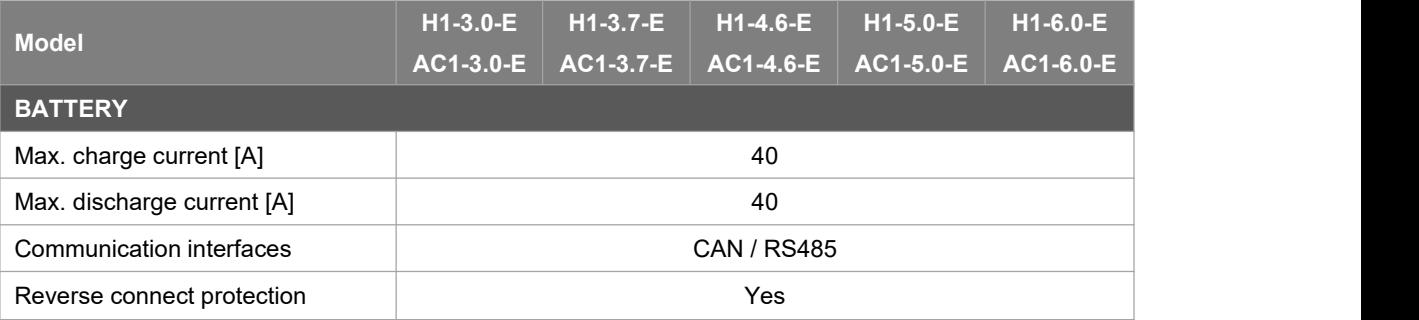

#### <span id="page-9-0"></span>**4.3 AC Output/Input**

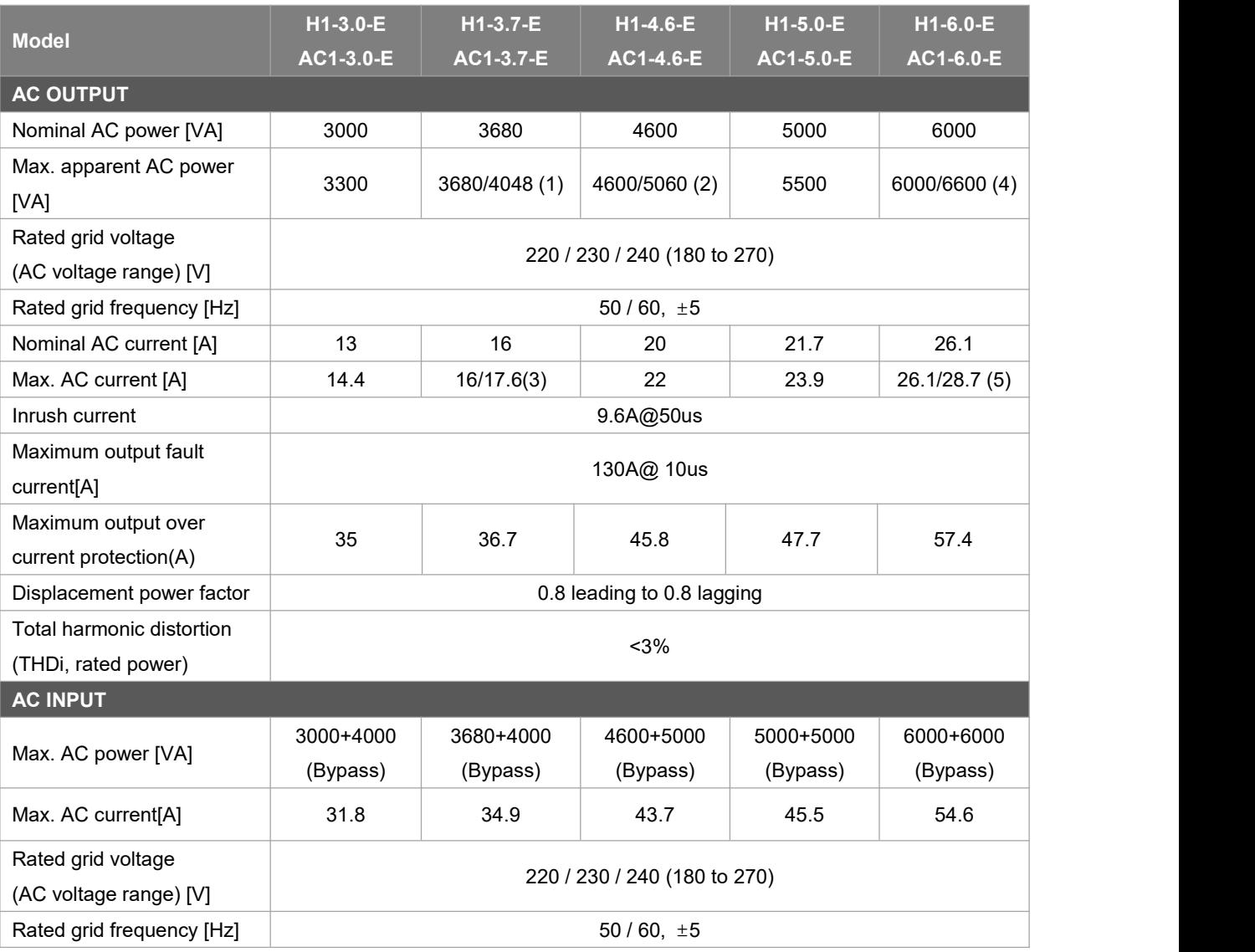

Note: [1] 3680 for G98,4048 for other country, [2] 4600 for VDE-AR-N 4105,5060 for other country [3] 16for G98,17.6 for other country, [4][5] for Italy and Thailand.

#### <span id="page-9-1"></span>**4.4 EPS Output**

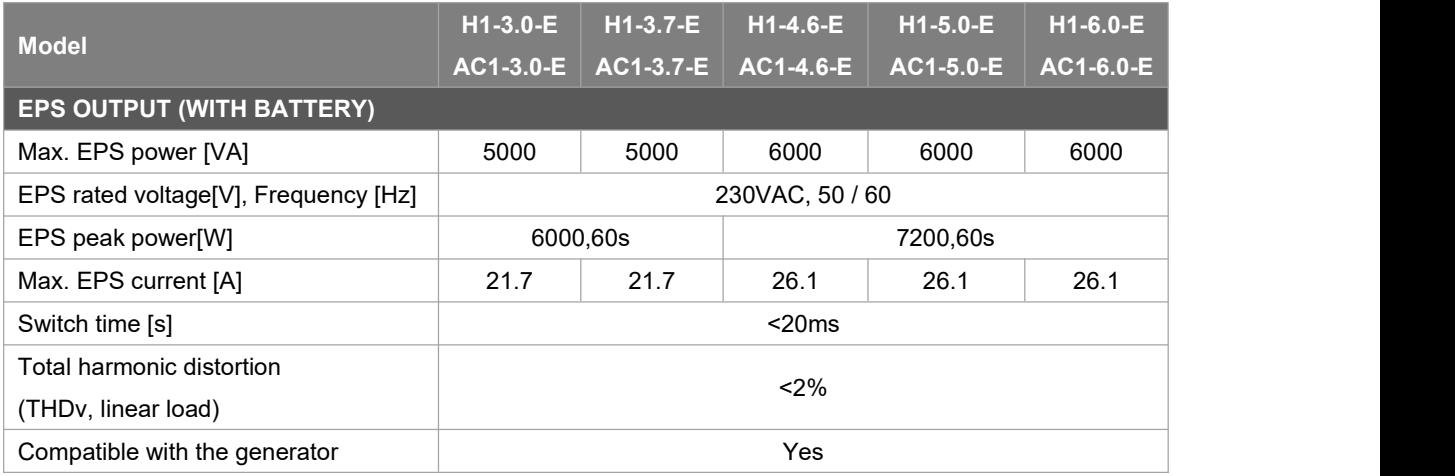

#### <span id="page-10-0"></span>**4.5 Efficiency, Safety and Protection**

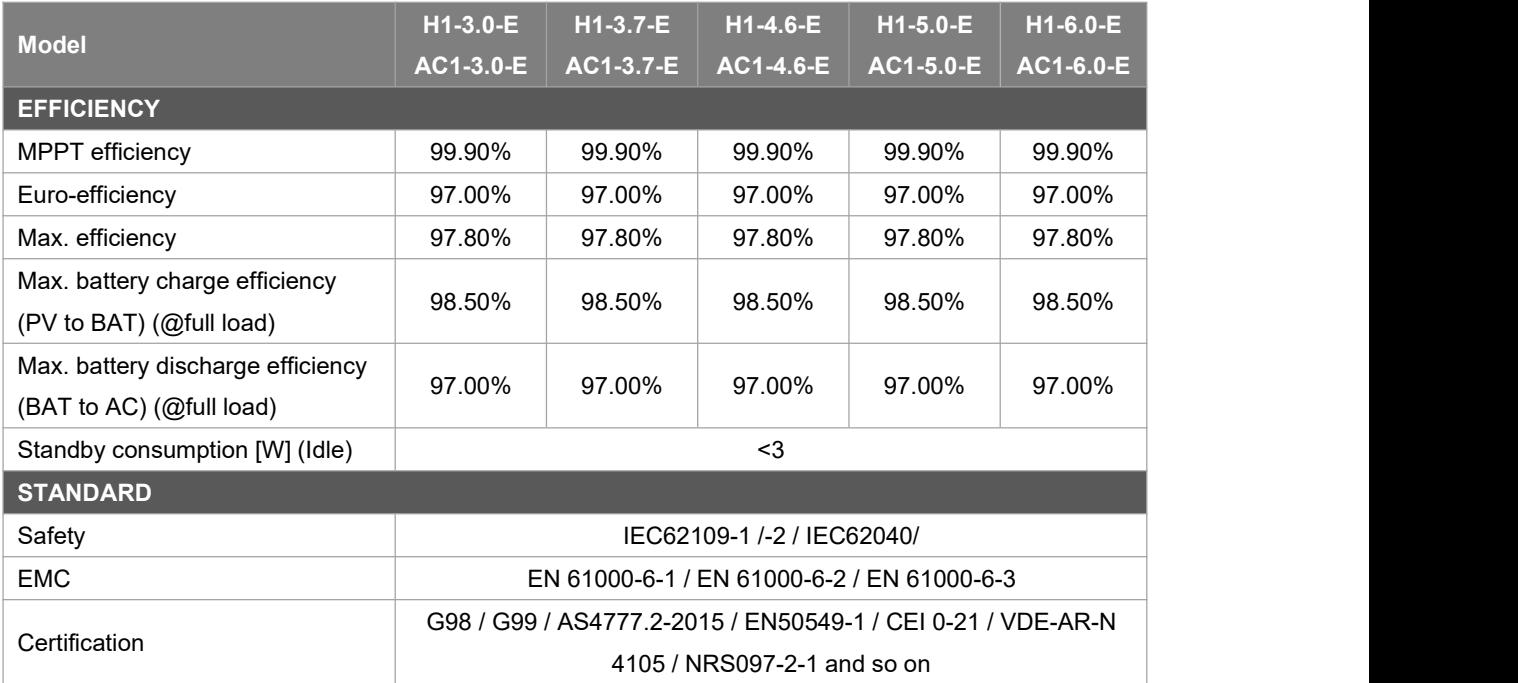

#### <span id="page-10-1"></span>**4.6 General Data**

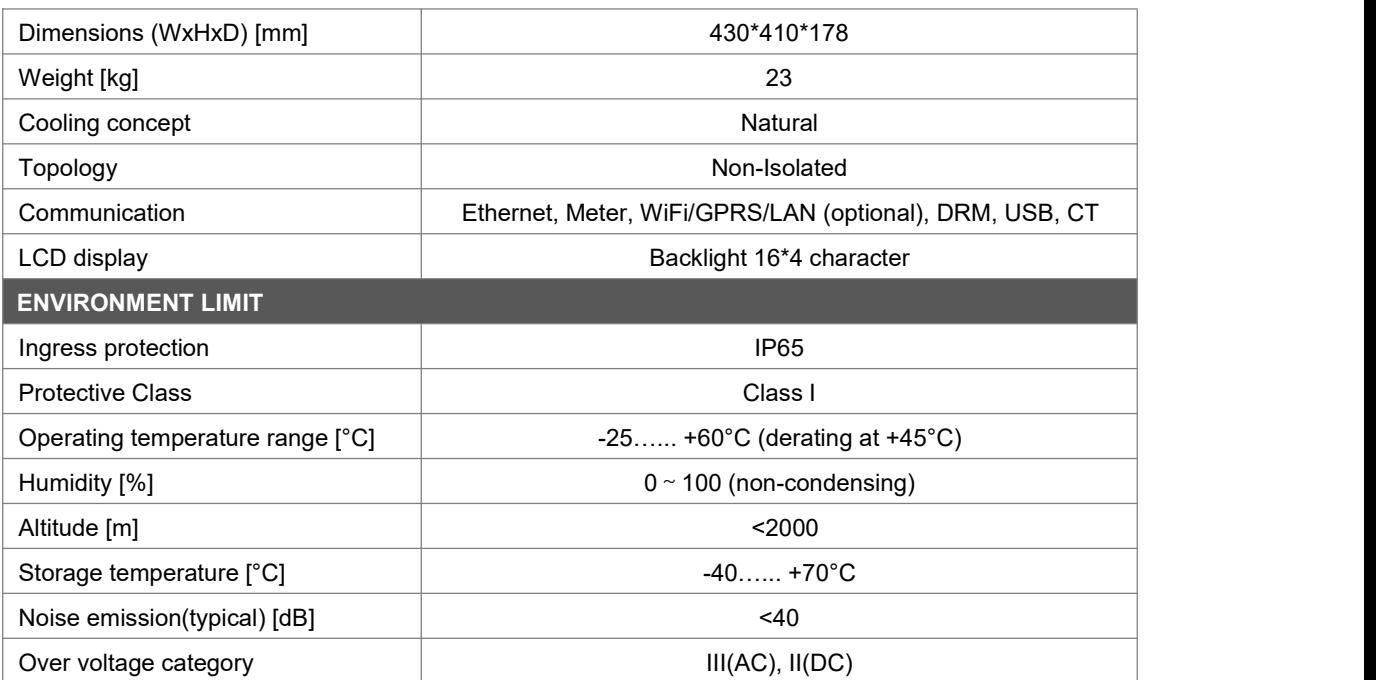

# <span id="page-11-0"></span>**5. Installation**

#### <span id="page-11-1"></span>**5.1 Check for Physical Damage**

Make sure the inverter is intact during transportation. If there is any visible damage, such as cracks, please contact your dealer immediately.

#### <span id="page-11-2"></span>**5.2 Packing List**

Open the package and take out the product, please check the accessories first. The packing list shown as below.

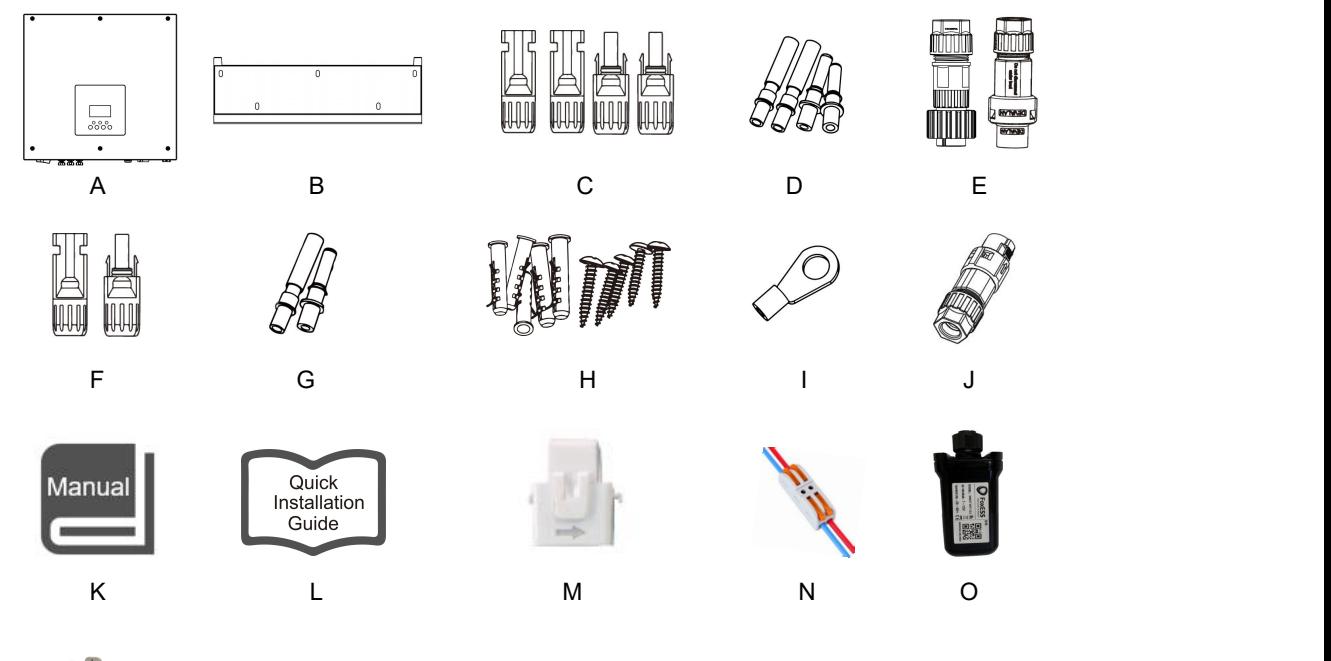

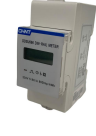

P<sub>art</sub> and the set of the set of the set of the set of the set of the set of the set of the set of the set of the set of the set of the set of the set of the set of the set of the set of the set of the set of the set of th

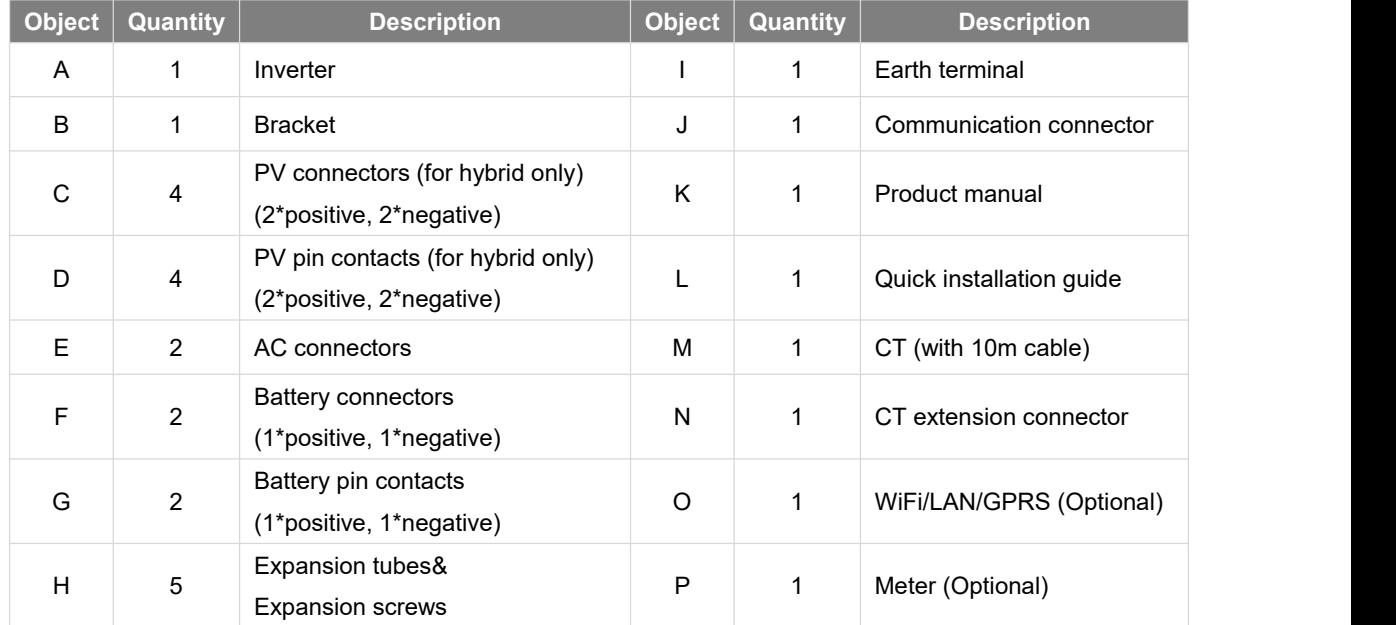

#### <span id="page-12-0"></span>**5.3 Mounting**

• Installation Precaution

Make sure the installation site meets the following conditions:

- Not in direct sunlight.
- Not in areas where highly flammable materials are stored.
- Not in potential explosive areas.
- Not in the cool air directly.
- Not near the television antenna or antenna cable.
- Not higher than altitude of about 2000m above sea level.
- Not in environment of precipitation or humidity (> 95%).
- Under good ventilation condition.
- The ambient temperature in the range of -25 $^{\circ}$ C to +60 $^{\circ}$ C.
- The slope of the wall should be within  $+5^*$ .
- The wall hanging the inverter should meet conditions below:
- 1. Solid brick/concrete, or strength equivalent mounting surface;

2. Inverter must be supported or strengthened if the wall's strength isn't enough (such as wooden wall, the wall covered by thick layer of decoration).

Please avoid direct sunlight, rain exposure, snow laying up during installation and operation.

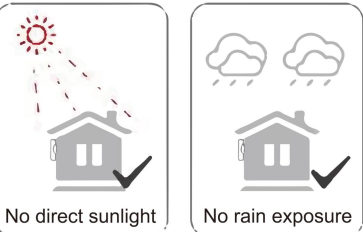

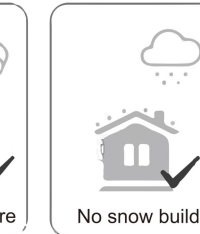

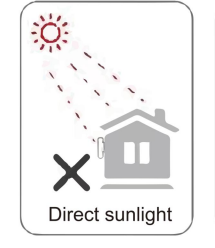

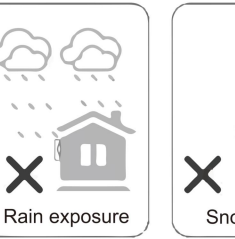

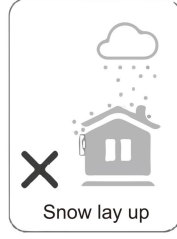

Space Requirement

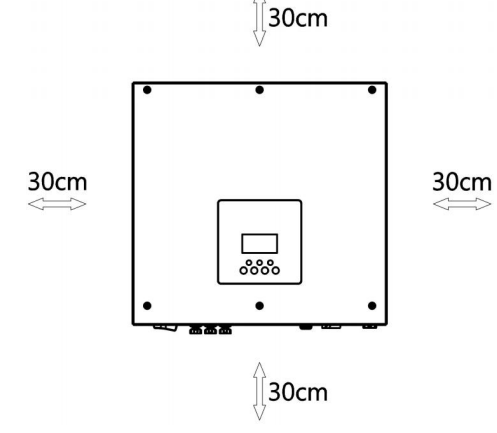

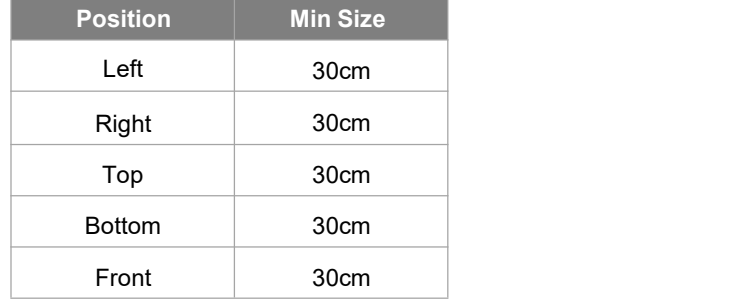

• Mounting Steps

Tools required for installation:

- Manual wrench;
- Electric drill (drill bit set 8mm);
- Crimping pliers;
- Stripping pliers;
- Screwdriver.

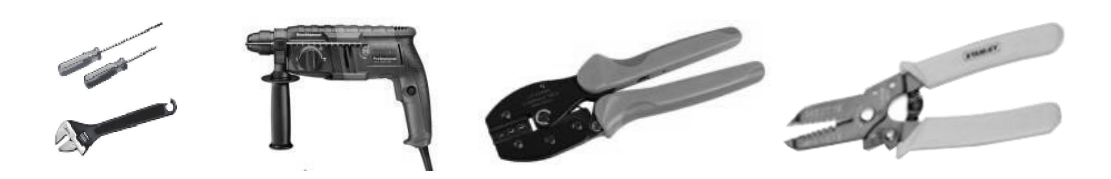

#### **Step 1: Fix the bracket on the wall**

Choose the place you want to install the inverter. Place the bracket on the wall and mark the position of the 5 holes from bracket.

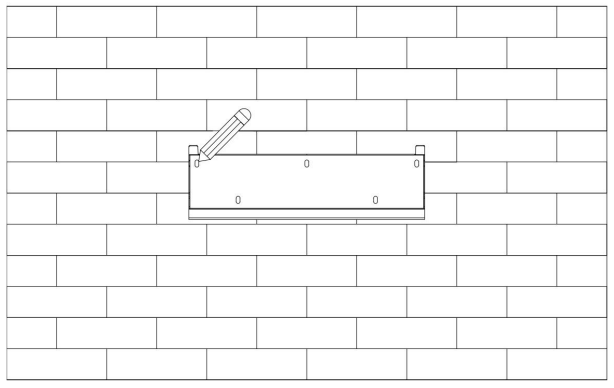

Drill holes with electric drill, make sure the holes are at least 50mm deep, and then tighten the expansion tubes.

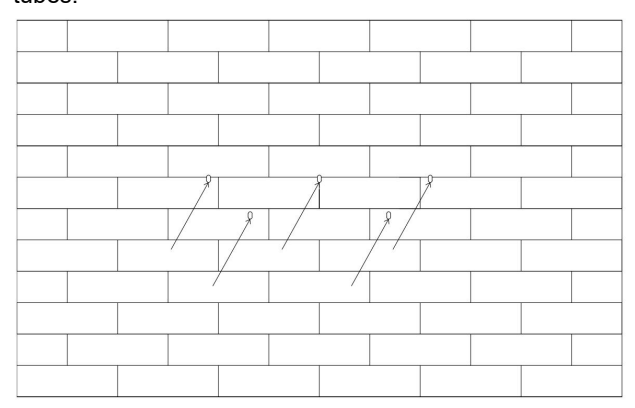

Insert the expansion tubes into the holes and tighten them. Install the bracket with the expansion screws.

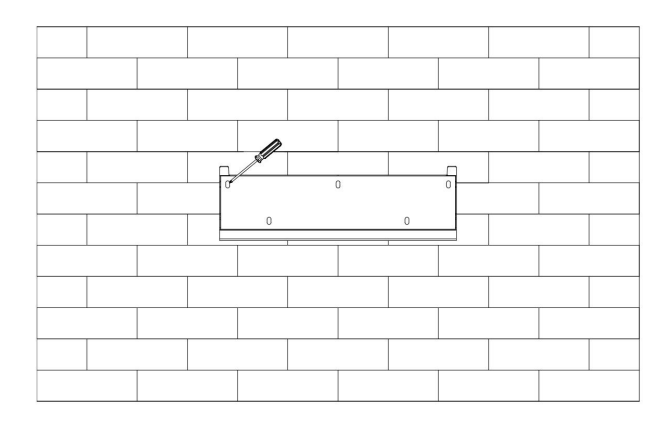

#### **Step 2: Match the inverter with wall bracket**

Hang the inverter over the bracket, slightly lower the inverter, and make sure the 2 mounting bars on the back are fixed with the 2 grooves from bracket properly.

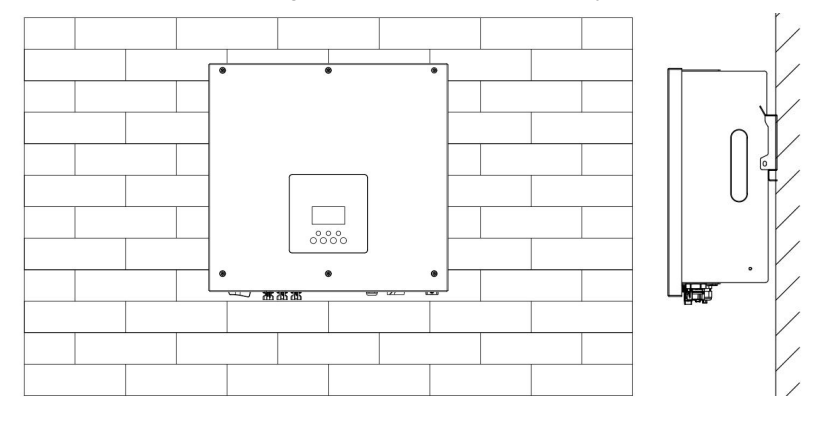

# <span id="page-14-0"></span>**6. Electrical Connection**

#### <span id="page-14-1"></span>**6.1 PV Connection (For Hybrid Only)**

#### **Step 1: PV String Connection**

H1 series inverters can be connected with 2-strings of PV modules. Please select suitable PV modules with high reliability and quality. Open circuit voltage of module array connected should be less than 600V, and operating voltage should be within the MPPT voltage range.

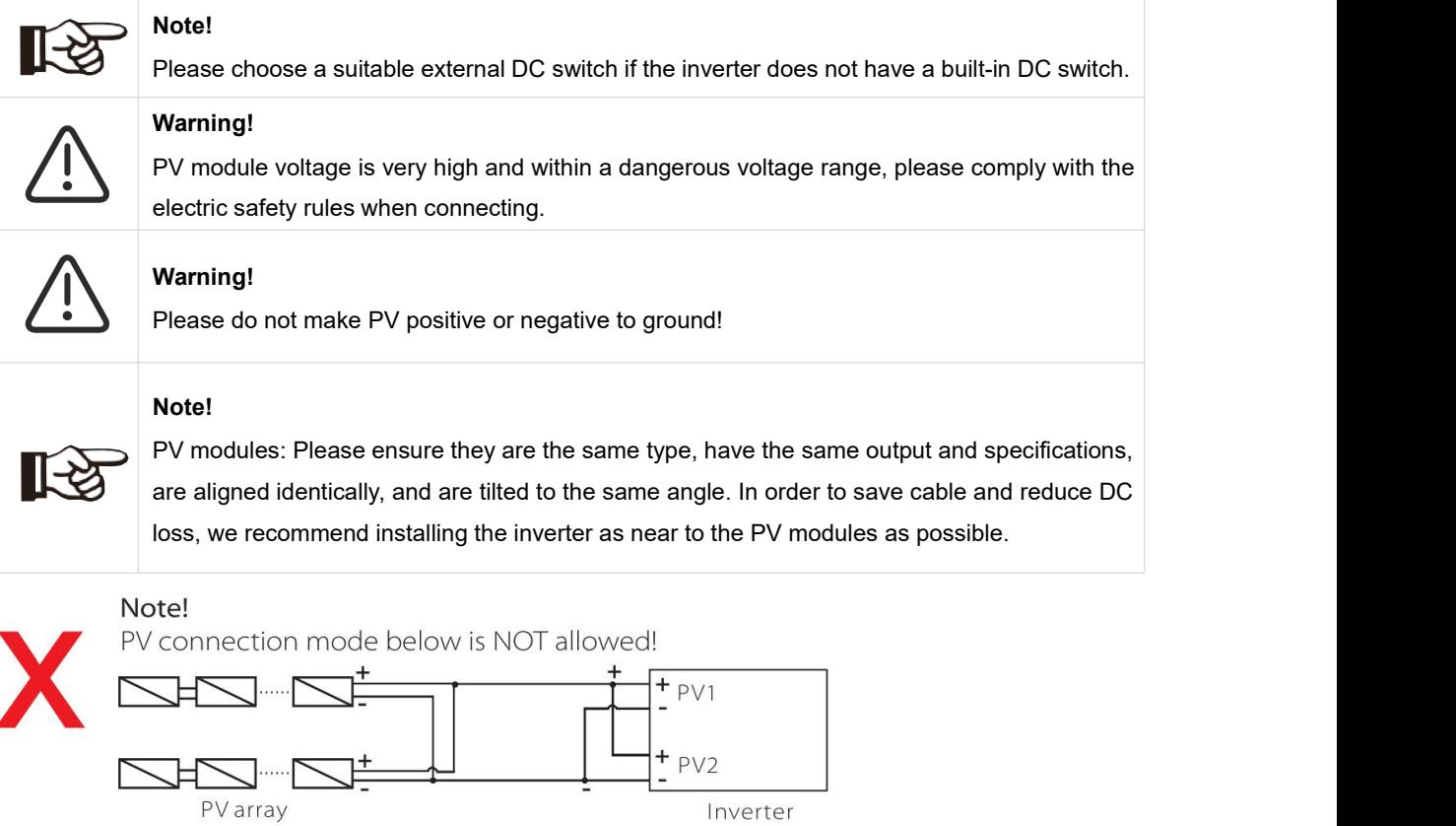

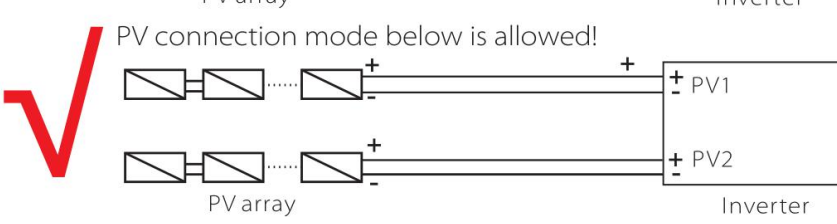

#### **Step 2: PV Wiring**

- Turn off the DC switch.
- Choose 12 AWG wire to connect the PV module.
- Trim 6mm of insulation from the wire end.

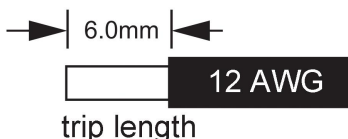

• Separate the DC connector (PV) as below.

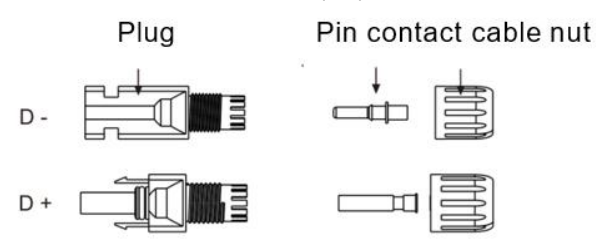

- Insert striped cable into pin contact and ensure all conductor strands are captured in the pin contact.
- Crimp pin contact by using a crimping plier. Put the pin contact with striped cable into the corresponding crimping pliers and crimp the contact.

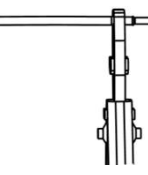

• Insert pin contact through the cable nut to assemble into back of the male or female plug. When you feel or hear a "click" the pin contact assembly is seated correctly.

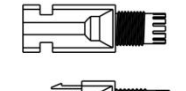

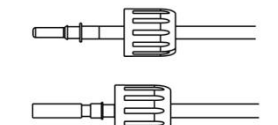

- Unlock the DC connector
	- Use the specified wrench tool.
	- When separating the DC + connector, push the tool down from the top.
	- When separating the DC connector, push the tool down from the bottom.
	- Separate the connectors by hand.

#### <span id="page-15-0"></span>**6.2 Battery Connection**

- Turn off the DC switch.
- Choose 10 AWG wire to connect the battery.
- Trim 6mm of insulation from the wire end.

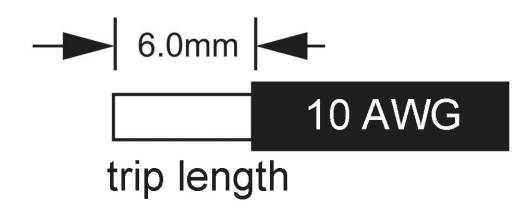

• Separate the DC connector (battery) as below.

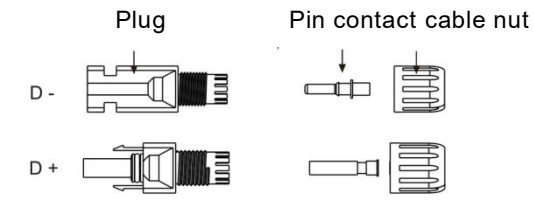

- Insert striped cable into pin contact and ensure all conductor strands are captured in the pin contact.
- Crimp pin contact by using a crimping plier. Put the pin contact with striped cable into the corresponding crimping pliers and crimp the contact.

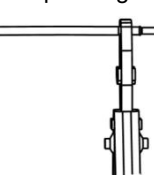

• Insert pin contact through the cable nut to assemble into back of the male or female plug. When you feel or hear a "click" the pin contact assembly is seated correctly.

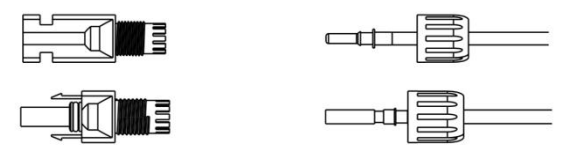

- Unlock the DC connector
	- Use the specified wrench tool.
	- When separating the DC + connector, push the tool down from the top.
	- When separating the DC connector, push the tool down from the bottom.
	- Separate the connectors by hand.

#### <span id="page-16-0"></span>**6.3 Grid Connection**

#### **Step 1: Grid String Connection**

H1/AC1 series inverters are designed for single-phase grid. Voltage range is220/230/240V; frequency is 50/60Hz. Other technical requests should comply with the requirement of the local public grid.

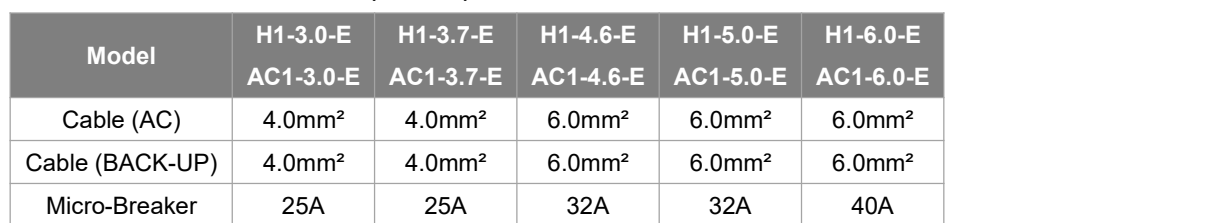

#### **Table1: Without EPS Function (internal)**

#### **Table2: With EPS Function (internal)**

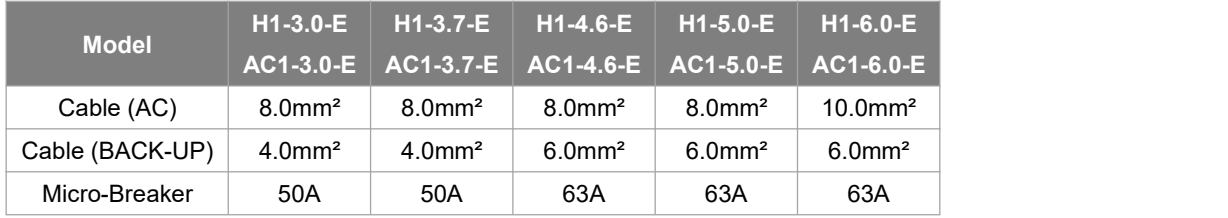

#### **Note:**

- 1. If you don't use the EPS function, the wiring conduct core section can refer to the parameters of table 1.
- 2. If you use the EPS function,the wiring conduct core section can referto the parameters of table 2.
- 3. A micro-breaker for max output overcurrent protection device shall be installed between inverter and grid, and the current of the protection device is referred to the table above, any load SHOULD NOT be connected with the inverter directly.

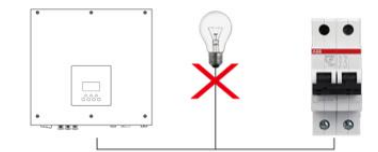

#### **Step 2: Grid Wiring**

- Check the grid voltage and compare with the permitted voltage range (refer to technical data).
- Disconnect the circuit-breaker from all the phases and secure against re-connection.
- Trim the wires:
	- Trim all the wires to 52.5mm and the PE wire to 55mm.
	- Use the crimping pliers to trim 12mm of insulation from all wire ends as below.

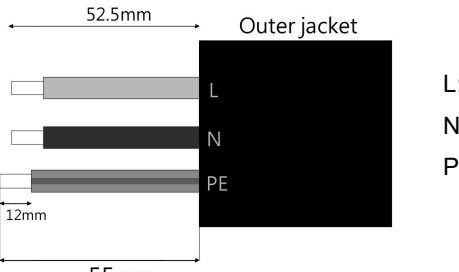

L: Brown/Red Wire N: Blue/Black Wire PE: Yellow & Green Wire

55mm

Note: Please refer to local cable type and color for actual installation.

#### **A. BACK-UP Wiring**

- Separate the BACK-UP plug into three parts as below.
	- Hold middle part of the female insert, rotate the back shell to loosen it, detach it from female inset.
	- Remove the cable nut (with rubber insert) from the back shell.

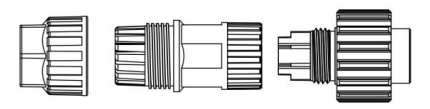

Slide the cable nut and then the back shell onto the cable.

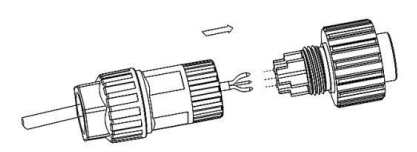

• Push the threaded sleeve into the socket, tighten up the cap on the terminal.

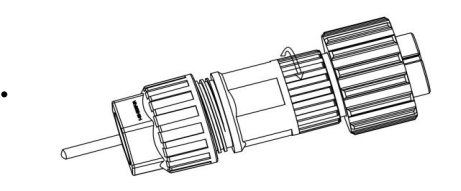

• Push the threaded sleeve to connection terminal until both are locked tightly on the inverter.

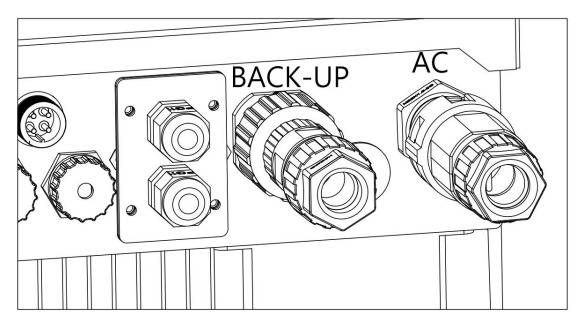

• Loosen the cap on the terminal, pull the threaded sleeve out of the socket.

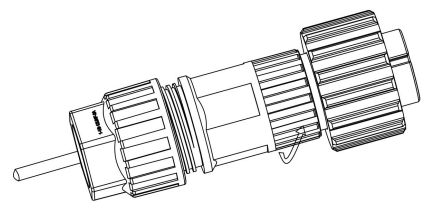

#### **B. AC Wiring**

- Separate the AC plug into three parts as below.
	- Hold middle part of the female insert, rotate the back shell to loosen it, detach it from female inset.
	- Remove the cable nut (with rubber insert) from the back shell.

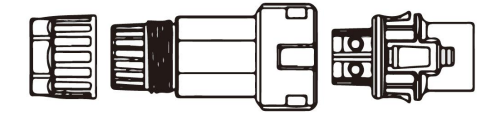

• Slide the cable nut and then the back shell onto the cable.

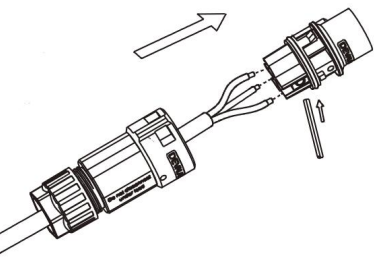

• Push the threaded sleeve into the socket, tighten up the cap on the terminal.

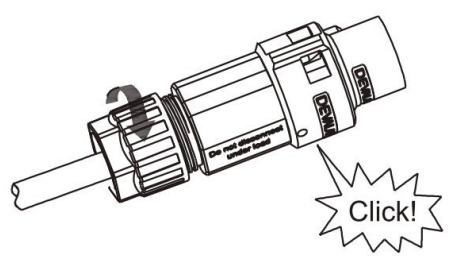

• Push the threaded sleeve to connection terminal until both are locked tightly on the inverter.

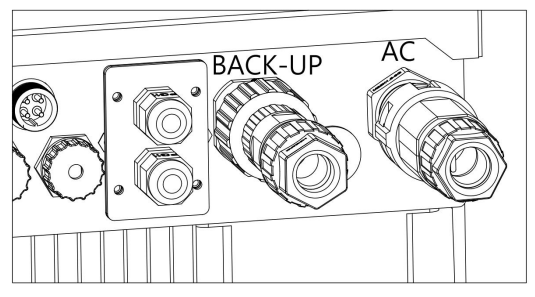

• Remove the AC connector: Press the bayonet out of the slot with a small screwdriver or the unlock tool and pull it out, or unscrew the threaded sleeve, then pull it out.

#### <span id="page-19-0"></span>**6.4 Earth Connection**

Screw the ground screw with screwdriver as shown below:

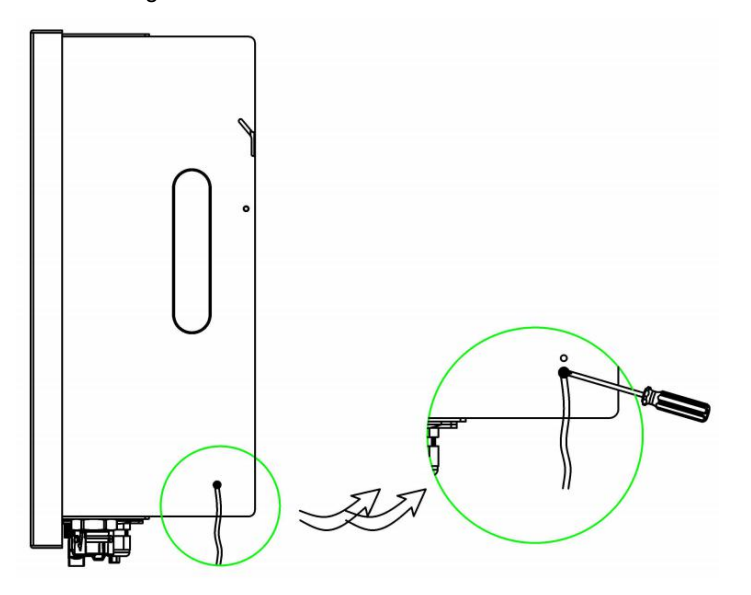

#### <span id="page-19-1"></span>**6.5 Communication Device Installation (Optional)**

H1/AC1 series inverter are available with multiple communication options such as WiFi, LAN, GPRS, RS485 and Meter with an external device.

Operating information like output voltage, current, frequency, fault information, etc., can be monitored locally or remotely via these interfaces.

#### • **WiFi/LAN/GPRS (Optional)**

The inverter has an interface for WiFi/LAN/GPRS devices that allow this device to collect information from inverter; including inverter working status, performance etc., and update that information to monitoring platform (the WiFi/LAN/GPRS device is available to purchase from your local supplier). Connection steps:

- 1. For GPRS device: Please insert the SIM Card (please refer to the GPRS product manual for more details).
- 2. For LAN device: Please complete the wiring between router and LAN device(please refer to the LAN product manual for more details).
- 3. Plug the WiFi/LAN/GPRS device into "WiFi/GPRS" port at the bottom of the inverter.
- 4. For WiFi device: Connect the WiFi with the local router, and complete the WiFi configuration (please refer to the WiFi product manual for more details).
- 5. Set-up the site account on the Fox monitoring platform (please refer to the monitoring user manual for more details).

#### • **Meter/CT/RS485**

The inverter has integrated export limitation functionality. To use this function, a power meter or a CT must be installed. The PIN definitions of Meter/CT/485 interface are as below.

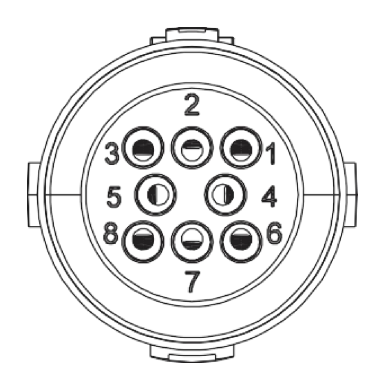

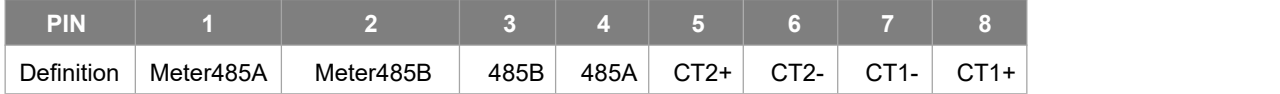

Note:

• CT1: For Hybrid/AC.

CT2: Grid tied inverter (if have).

• Compatible Meter type: DDSU666 (CHINT), SDM230 (EASTRON).

#### - CT

This inverter has an integrated export management function. To enable this function, a power meter or CT must be installed. The CT should be clamped on the main live line of the grid side. The arrow on the CT should be pointing towards the grid. The white cable connects to CT+, and the black cable connects to CT-.

Meter/CT setting:

Short press the touch key to switch display or make the number+1. Long press the touch key to confirm your setting.

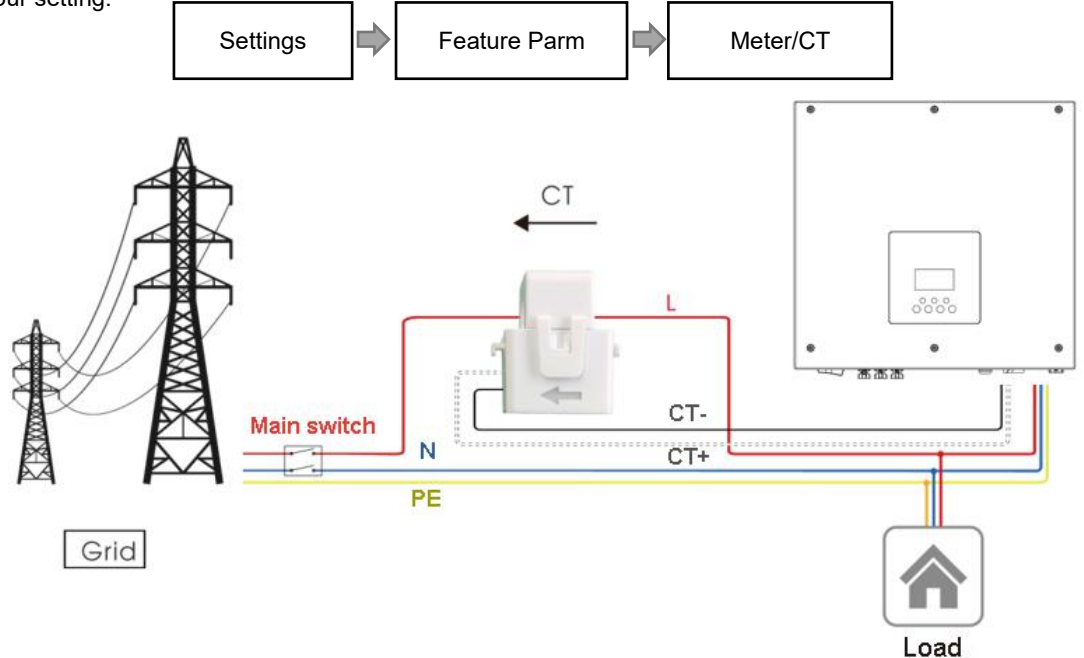

If there is another generator in the home, CT2 can be used to record the power generated by the generator and transmit the data to the website for monitoring.

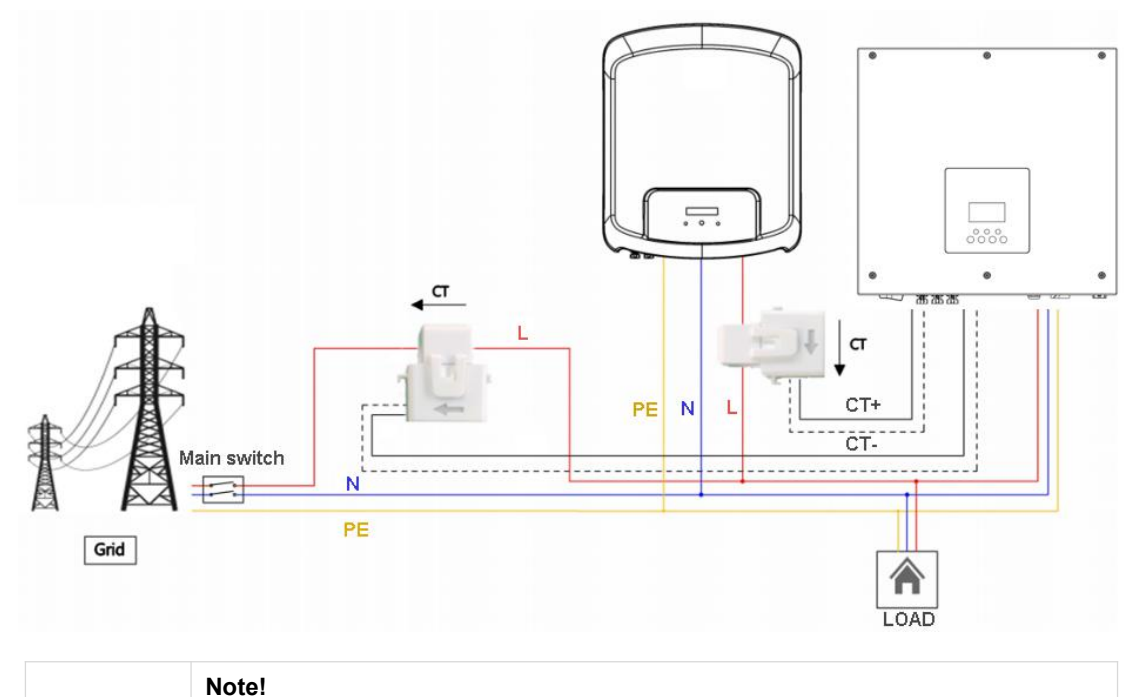

For a precise reading and control of power, a meter can be used instead of a CT. If the CT is fitted in the wrong orientation, anti-backflow function will fail.

#### - RS485

∥-≿

RS485 is a standard communication interface which can transmit the real time data from inverter to PC or other monitoring devices.

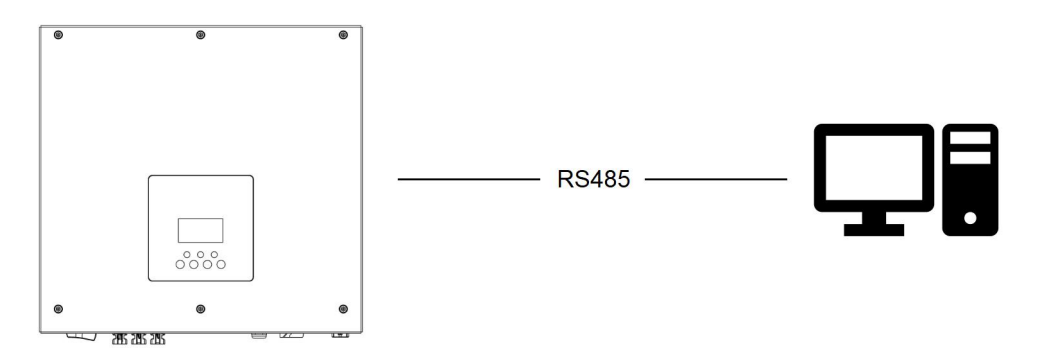

- Meter (optional)

The inverter has integrated export limitation functionality. To use this function, a power meter or a CT must be installed. For Meter installation, please install it on the grid side. Export limitation setting:

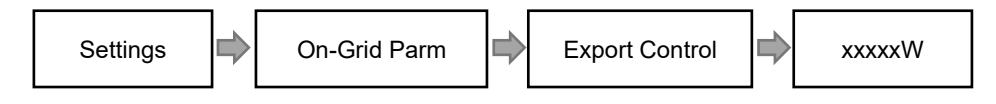

The electricity meter is connected as follows:

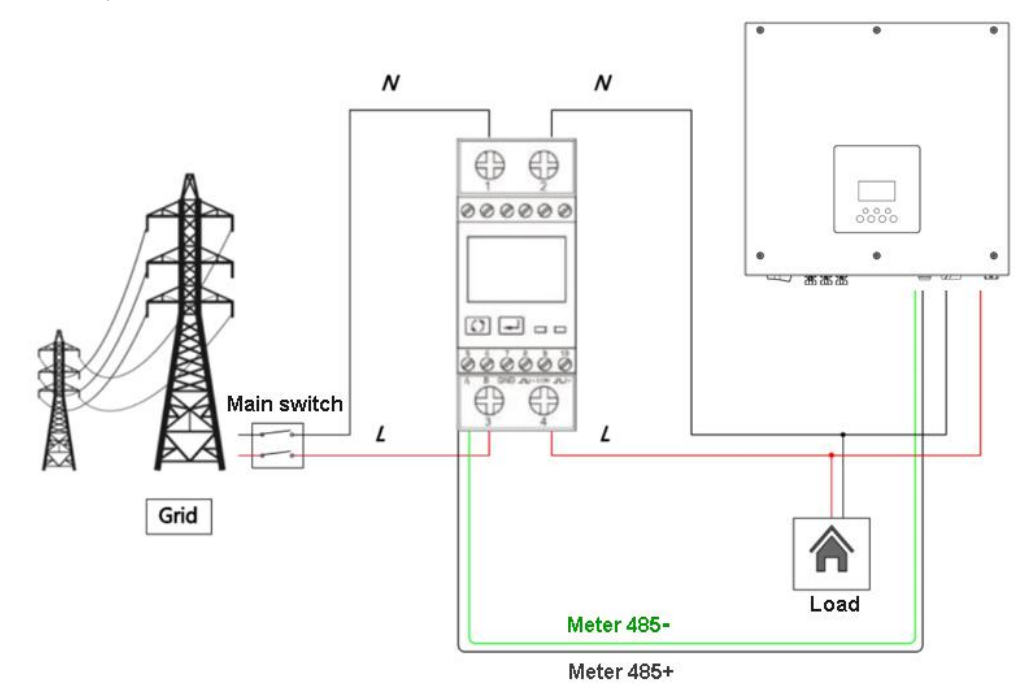

#### • **DRM**

DRM0 setting

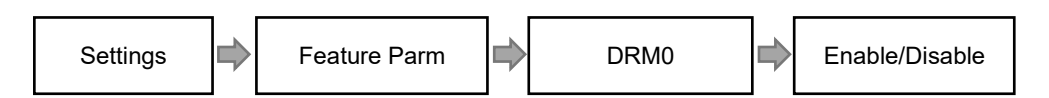

DRM is provided to support several demand response modes by emitting control signals as below.

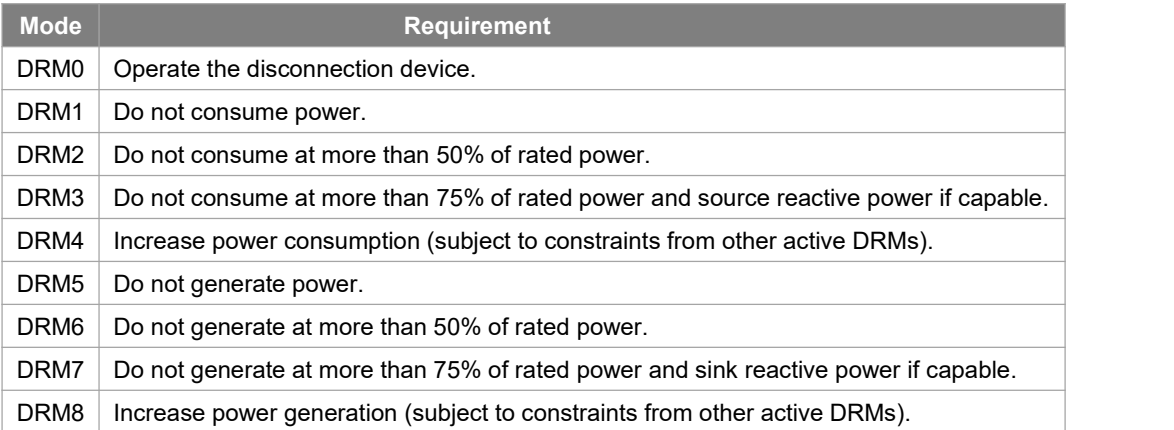

DRM PIN Definition

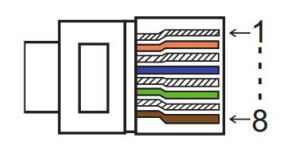

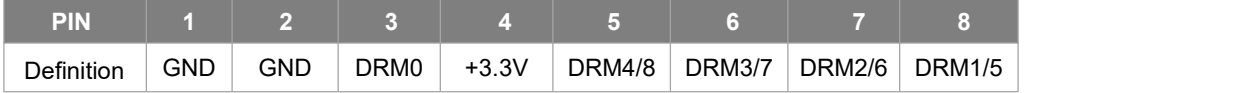

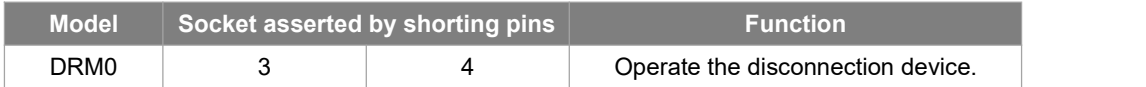

#### • **Ethernet**

Ethernet communication is the standard communication interface.

Application Occasion

This function is appliable for the below situation:

1) For data transmission: It can transmit the inverter data from inverter to PC or other monitoring equipment.

2) For monitoring: It can transmit the inverter data from inverter to Foxess monitoring website/APP though home router connected.

Ethernet PIN Definition

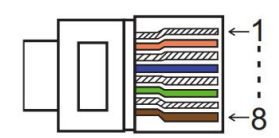

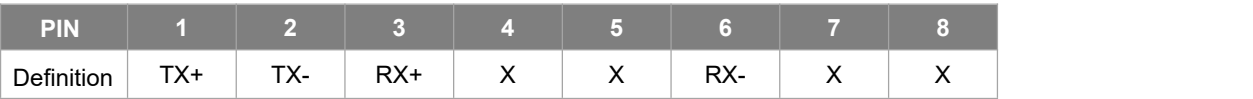

#### • **BMS**

Communication interface between inverter and battery is RS485 or CAN with a Rj45 connector.

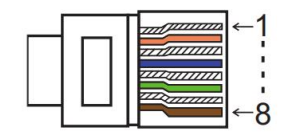

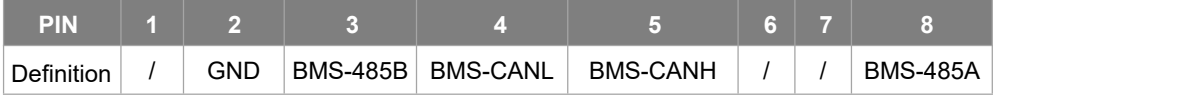

Connection steps:

Step 1: Prepare a standard network cable and cable connector, then insert the network cable through the cable connector.

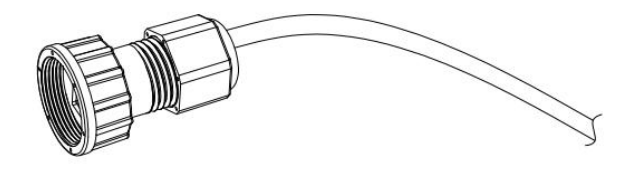

Step 2: Crimp the cable with a Rj45 plug which is inside of the cable connector.

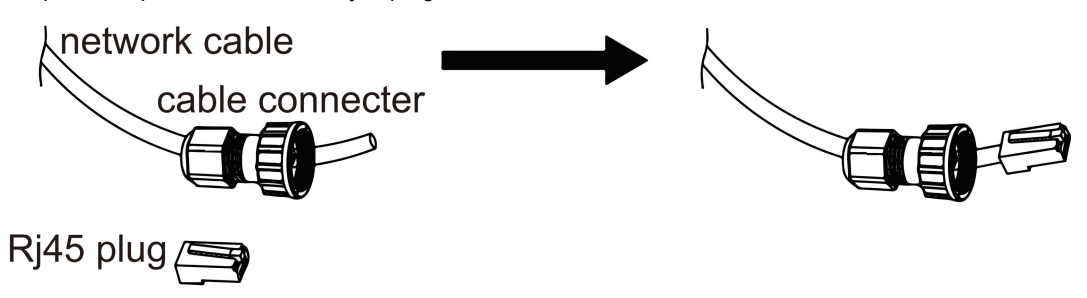

Step 3: Insert the cable connector into BMS port at the bottom of inverter and screw it tightly.

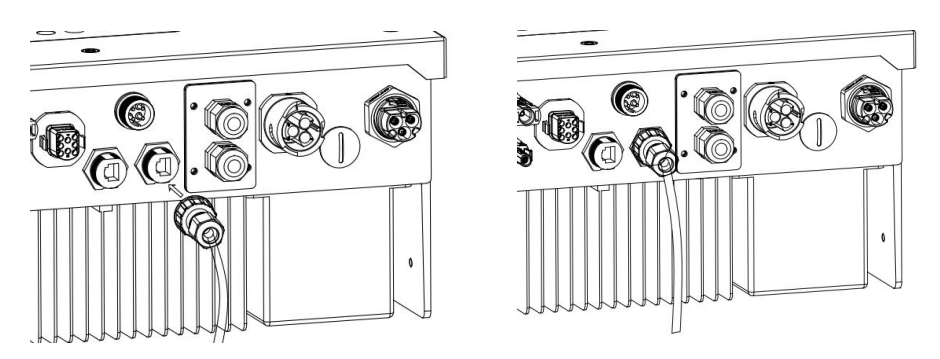

• **COM** ESTOP: Close the inverter. Generator: Connect the generator and start-up it. CAN: External debug.

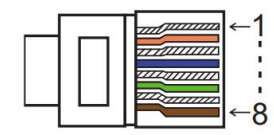

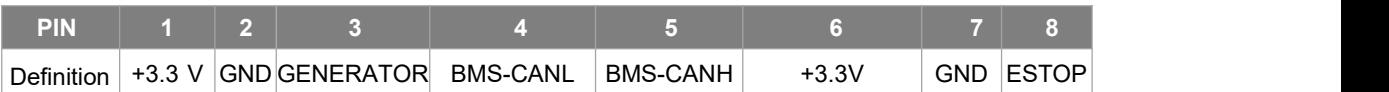

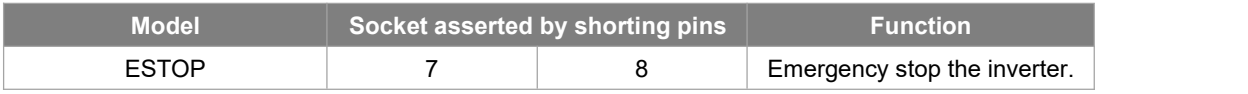

Connection steps:

Step 1: Open the lid cover.

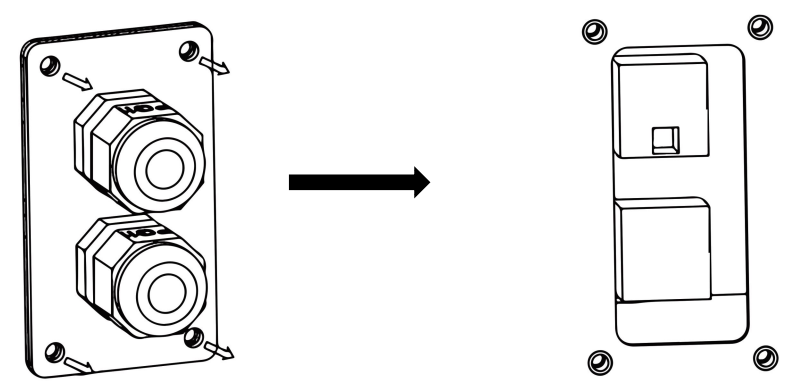

Step 2: Prepare a standard network cable and cable connector, then insert the network cable through the cable connector.

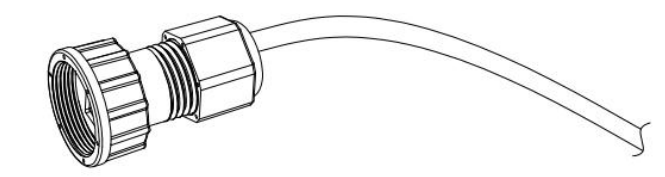

Step 3: Crimp the cable with a Rj45 plug which is inside of the cable connector.

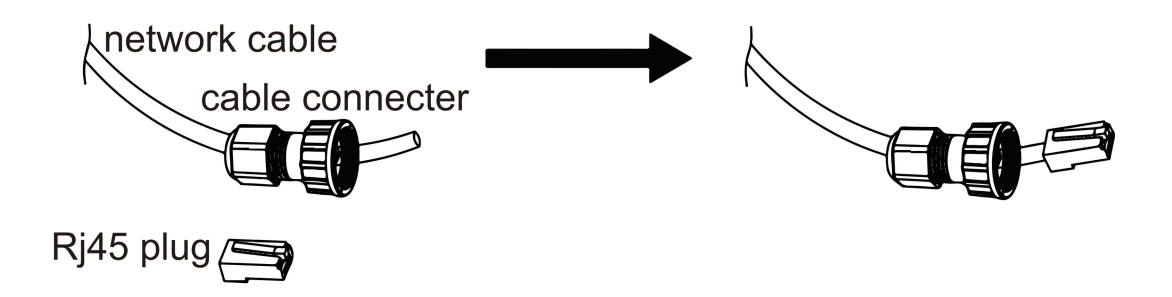

Step 4: Insert the cable connector into COM port at the bottom of inverter and screw it tightly. Then insert other side of the network cable into PC or other device.

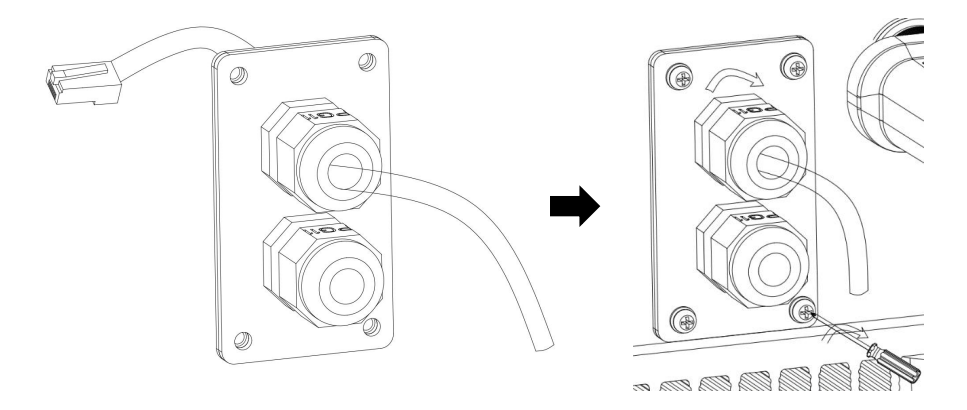

Note:

• Isolation Fault (Australia Market Only)

This inverter complies with IEC 62109-2 clause 13.9 for earth fault alarm monitoring. If an Earth Fault Alarm occurs, the fault code Isolation fault will be displayed on the inverter screen and the RED LED indicator will light up.

• Reactive Power Regulation for Voltage Variation (Volt-VAr Mode)

Details of how to enable this mode are contained in the "Advanced Configuration Guide", which can be accessed at our website at <https://www.foxess.com>.

• Power Derating for Voltage Variation (Volt-Watt Mode)

Details of how to enable this mode are contained in the "Advanced Configuration Guide", which can be accessed at our website at <https://www.foxess.com>.

#### <span id="page-26-0"></span>**6.6 EPS Connection**

#### **A. EPS Wiring**

EPS mode can be achieved by two different type of wiring methods. One is using the internal bypass to wire the house emergency loads on the EPS port from inverter. Another is using external contactor to wire the EPS loads on the contactor self (External contactor need to be purchased separately).

**Note: the inverter default is set as "External" EPS wiring mode, it can be set to "Internal" via display setting "Menu – Setting – Feature – Bypass Relay".**

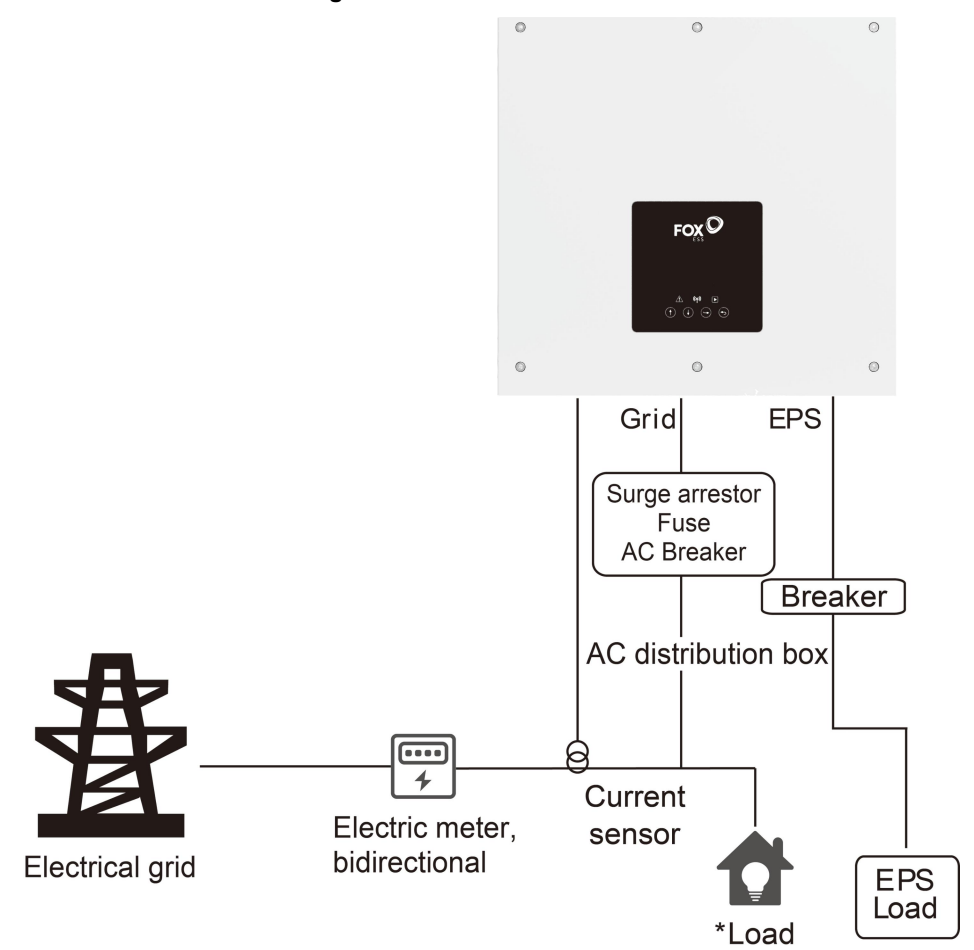

• **Use Internal EPS Wiring:**

Notes:

1. Under On-grid mode, please ensure that the EPS loads power is lower than the inverter's maximum Bypass power.

2.Under Off-grid mode, ensure that the EPS loads power is lower than the inverter's maximum EPS power.

3. We suggest not connect the inductive loads on EPS port.

#### • **Use External EPS Wiring:**

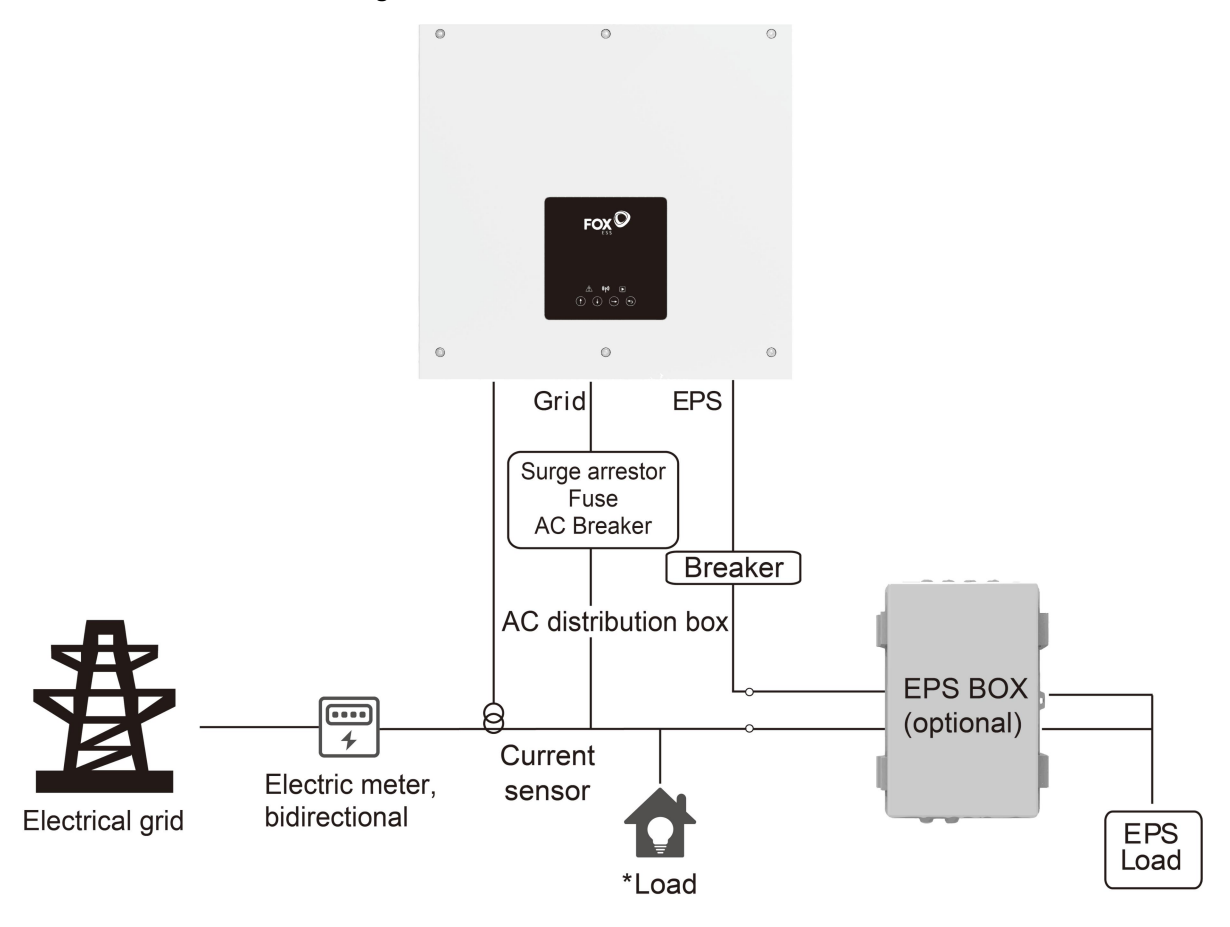

Notes:

1.EPS Box (Optional): Used for On-Grid and EPS switching of inverters, improve maximum EPS loads capacity, maximum bypass current is 60A.

2.When the grid power is off, ensure that the Back-up load power is lower than the inverter's maximum output power.

#### **B. Common loads description**

Under EPS mode, if need to connect the inductive load on EPS port, please ensure that the instantaneous power of the load at startup is lower than the maximum power of the EPS mode. Below table shows some conventional and reasonable loads for you reference. Please refer to your loads' manual for the actual specs.

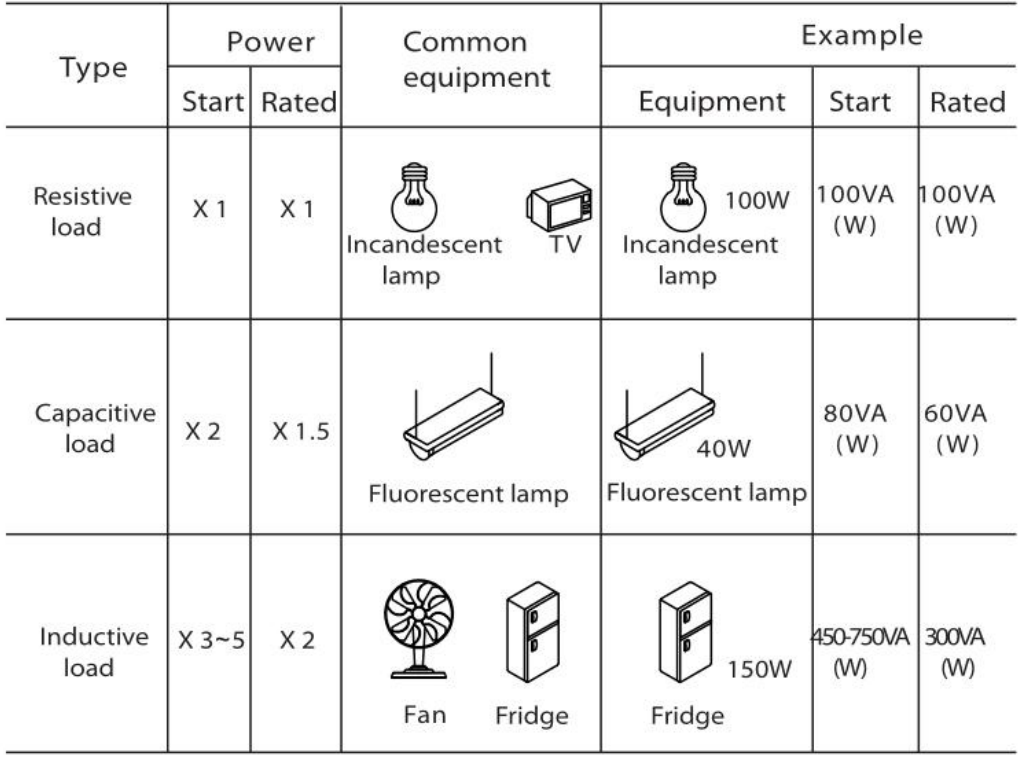

#### <span id="page-28-0"></span>**6.7 Inverter Start-Up**

Please refer to the following steps to start up the inverter.

- 1. Ensure the inverter fixed well on the wall.
- 2. Make sure all the DC wirings and AC wirings are completed.
- 3. Make sure the CT/meter is connected well.
- 4. Make sure the battery is connected well.
- 5. Make sure the external EPS contactor is connected well (if needed).
- 6. Turn on the PV/DC switch (for hybrid only), AC breaker, EPS breaker and battery breaker.
- 7. Enter the settings page, default password is '000000', select START / STOP and set it to start.

#### Note:

- When starting the inverter for the first time, the country code will be set by default to the local settings. Please check if the country code is correct.
- Set the time on the inverter using the button or by using the APP.
- The internal bypass relay is closed by default, if it needs to be opened, enter the setting page, select "Internal".
- EPS function is off by default, ifit needs to be opened, enter the setting page, select EPS "ON/OFF", default eps voltage/frequency is 230V and 50Hz.

#### <span id="page-28-1"></span>**6.8 Inverter Switch Off**

Please refer to the following steps to switch off the inverter.

- 1. Enter the settings page, select START / STOP and set it to stop.
- 2. Turn off the PV/DC switch (for hybrid only), AC breaker, EPS breaker and battery breaker.
- 3. Wait 5 min before you open the upper lid (if in need of repair).

# <span id="page-29-0"></span>**7. Firmware Upgrading**

User can upgrade inverter's firmware via a U-disk.

• Preparation

Please ensure the inverter is steadily powered on.

Inverter must keep the battery on through whole procedure of upgrading. Please prepare a PC and make sure the size of U-disk is under 32G, and the format is fat 16 or fat 32.

• Upgrading steps:

Step 1: Please contact our service support to get the update files, and extract it into your U-disk as follow:

update/master/ H1\_master\_vx.xx.bin

update/slave/ H1\_slave\_vx.xx.bin

update/manager/ H1\_manager\_vx.xx.bin

Note: vx.xx is version number.

Warning: Make sure the directory is in accordance with above form strictly! Do not modify the program file name, or it may cause the inverter not work anymore!

Step 2: Unscrew the waterproof lid and insert U-disk into the "USB" port at the bottom of the inverter.

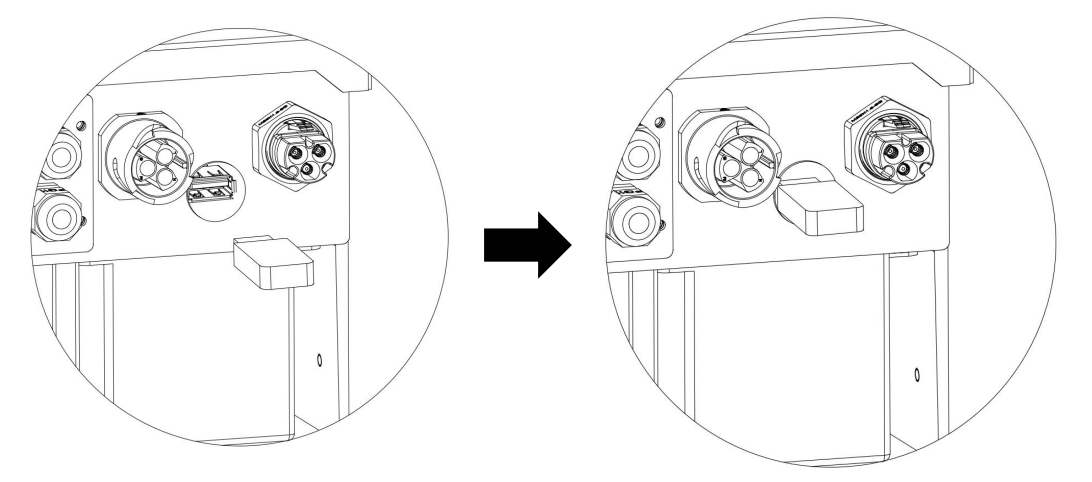

Step 3: The LCD will show the selection menu. Then press up and down to select the one that you want to upgrade and press "OK" to confirm to upgrade.

Step 4: After the upgrade is finished, pull out the U-disk. Screw the waterproof lid.

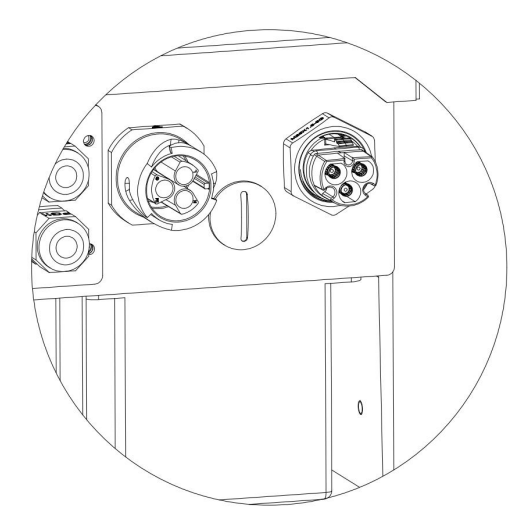

# <span id="page-30-0"></span>**8. Operation**

#### <span id="page-30-1"></span>**8.1 Control Panel**

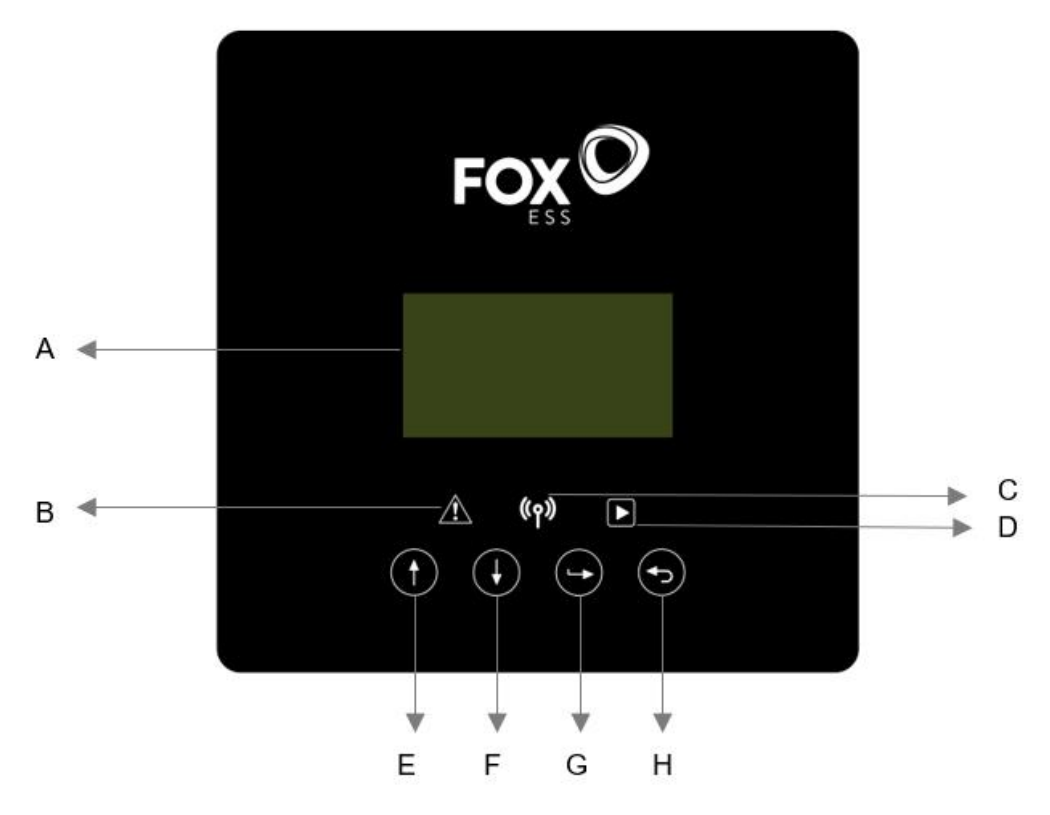

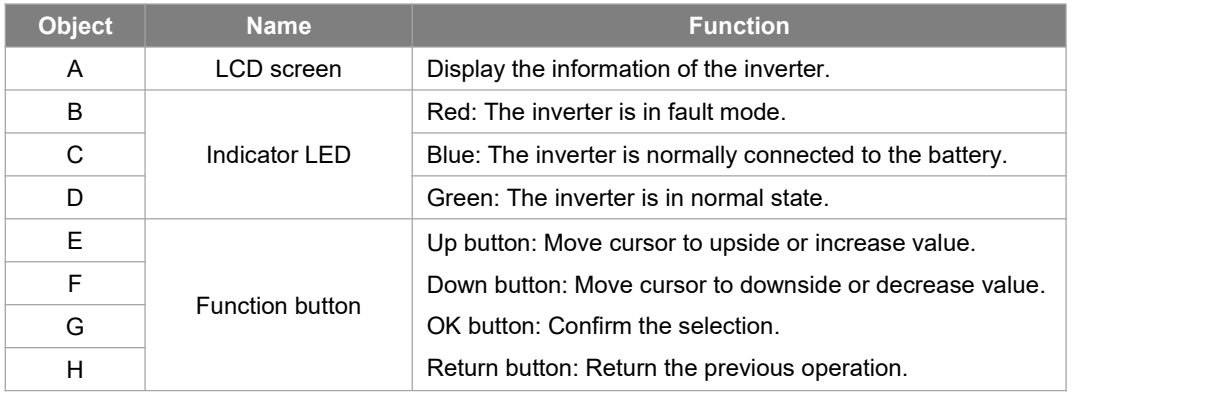

#### <span id="page-31-0"></span>**8.2 Function Tree**

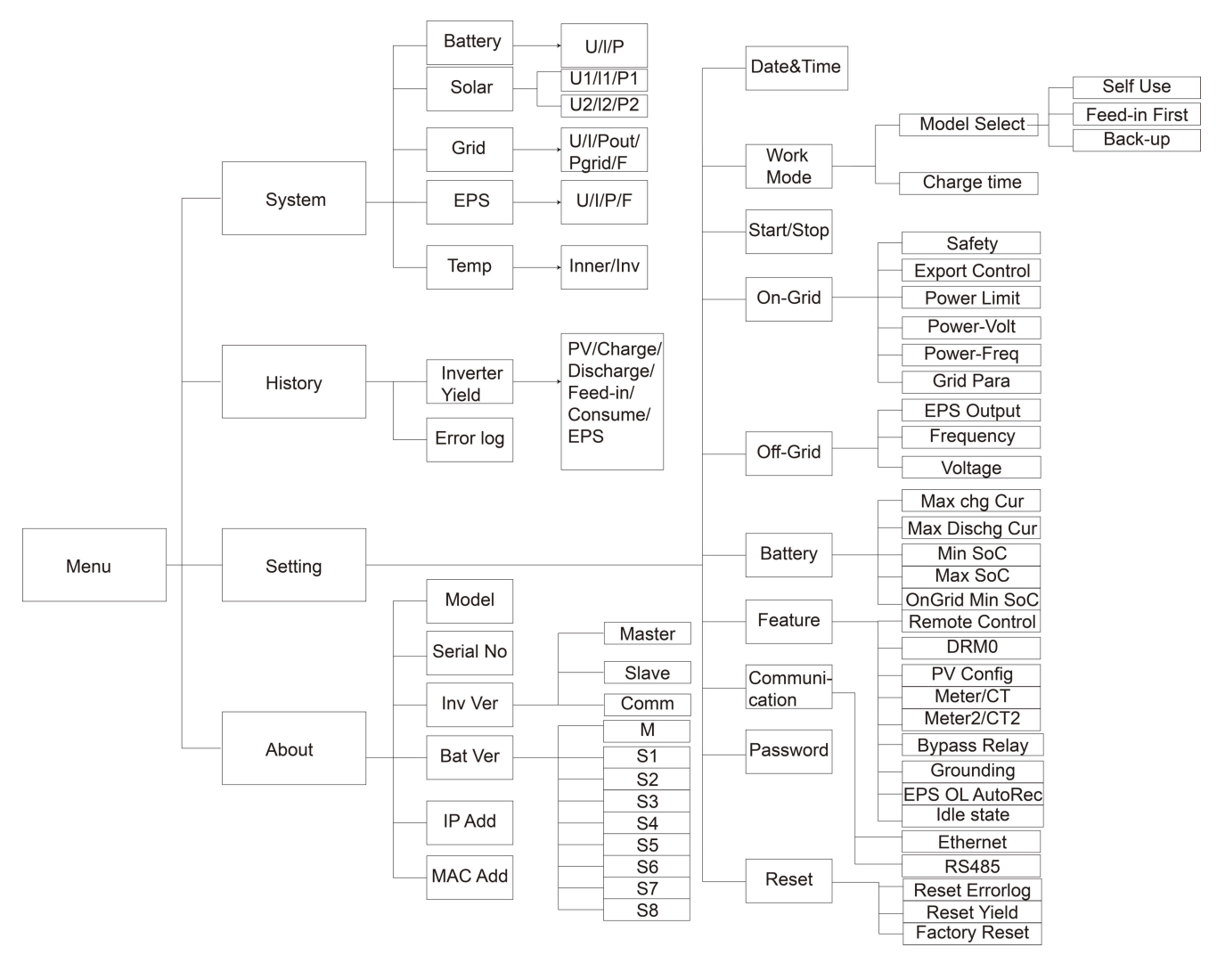

# <span id="page-31-1"></span>**9. Maintenance**

This section contains information and procedures for solving possible problems with the Fox inverters and provides you with troubleshooting tips to identify and solve most problems that can occur.

#### <span id="page-31-2"></span>**9.1 Alarm List**

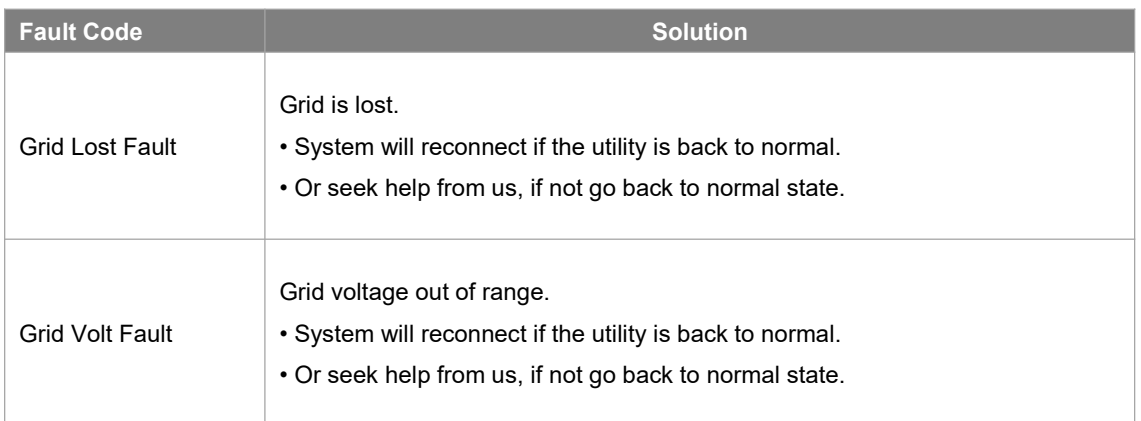

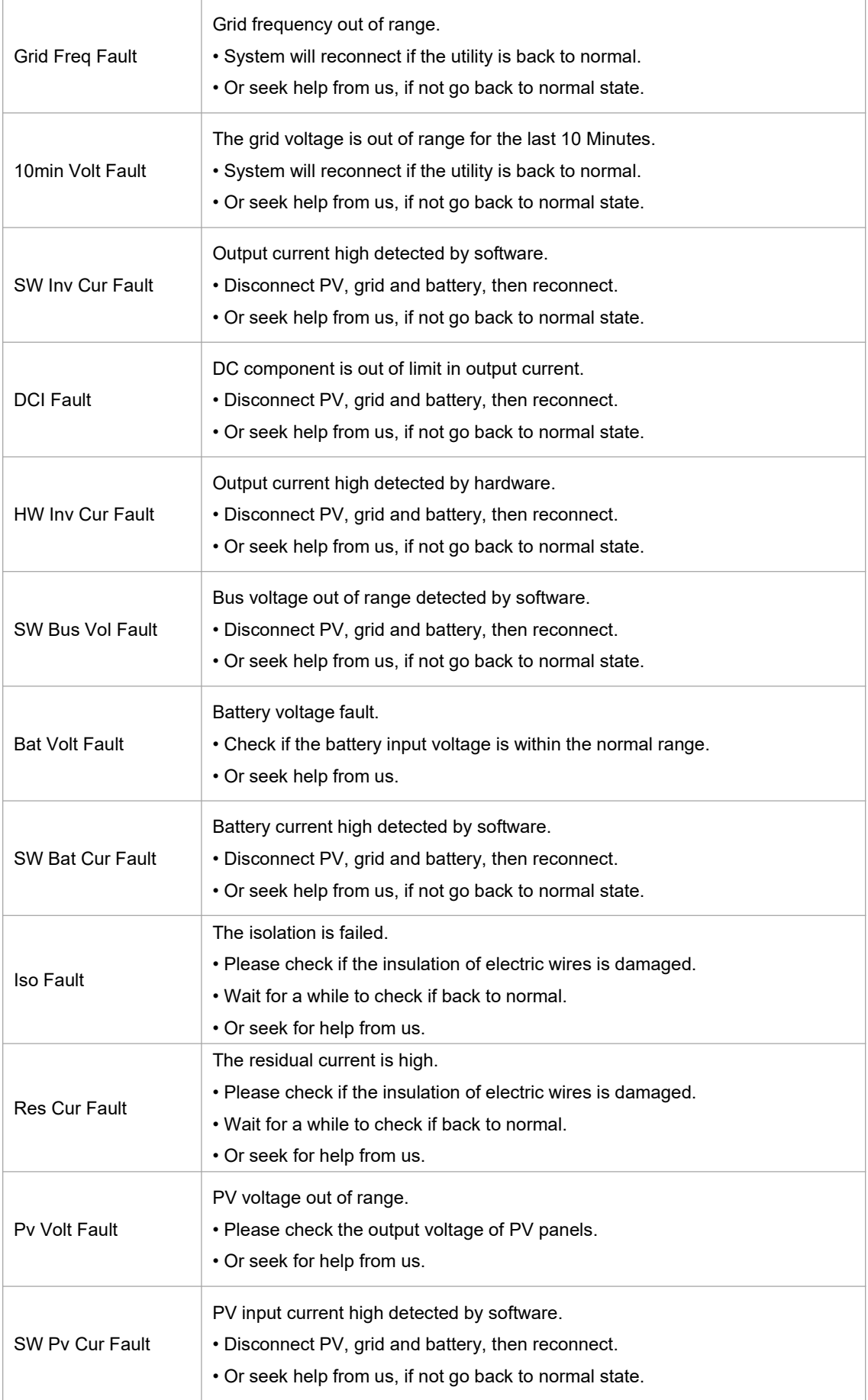

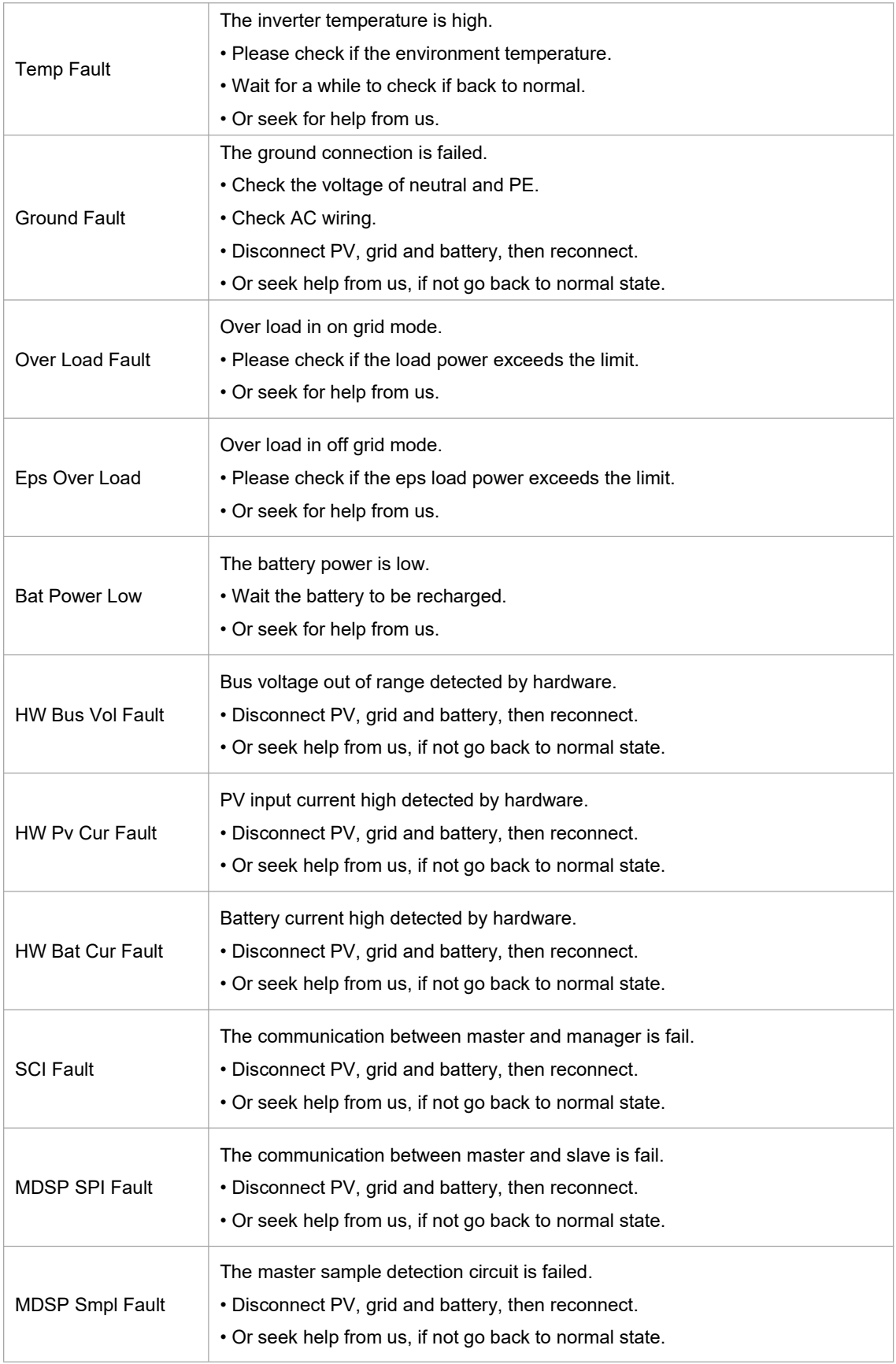

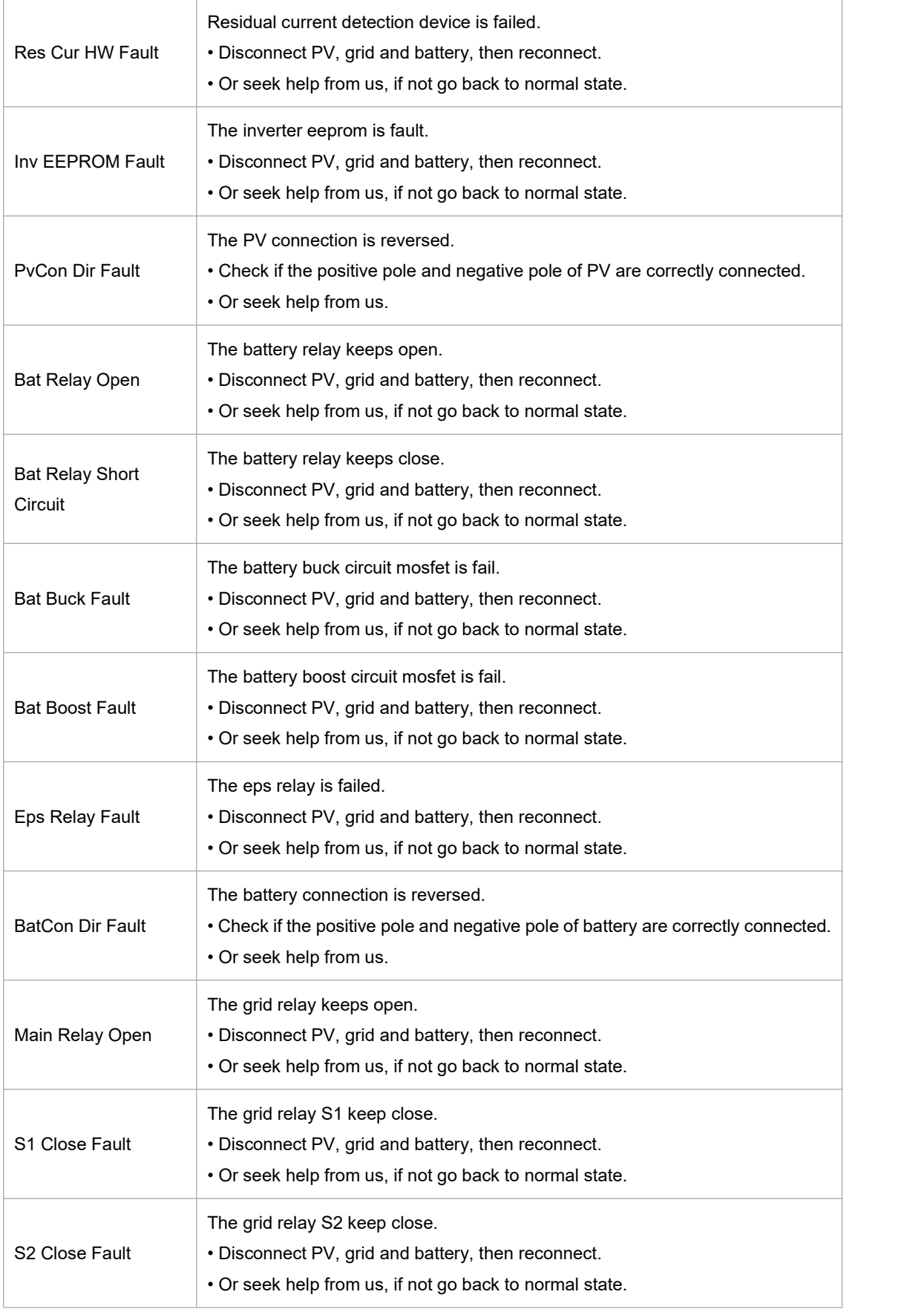

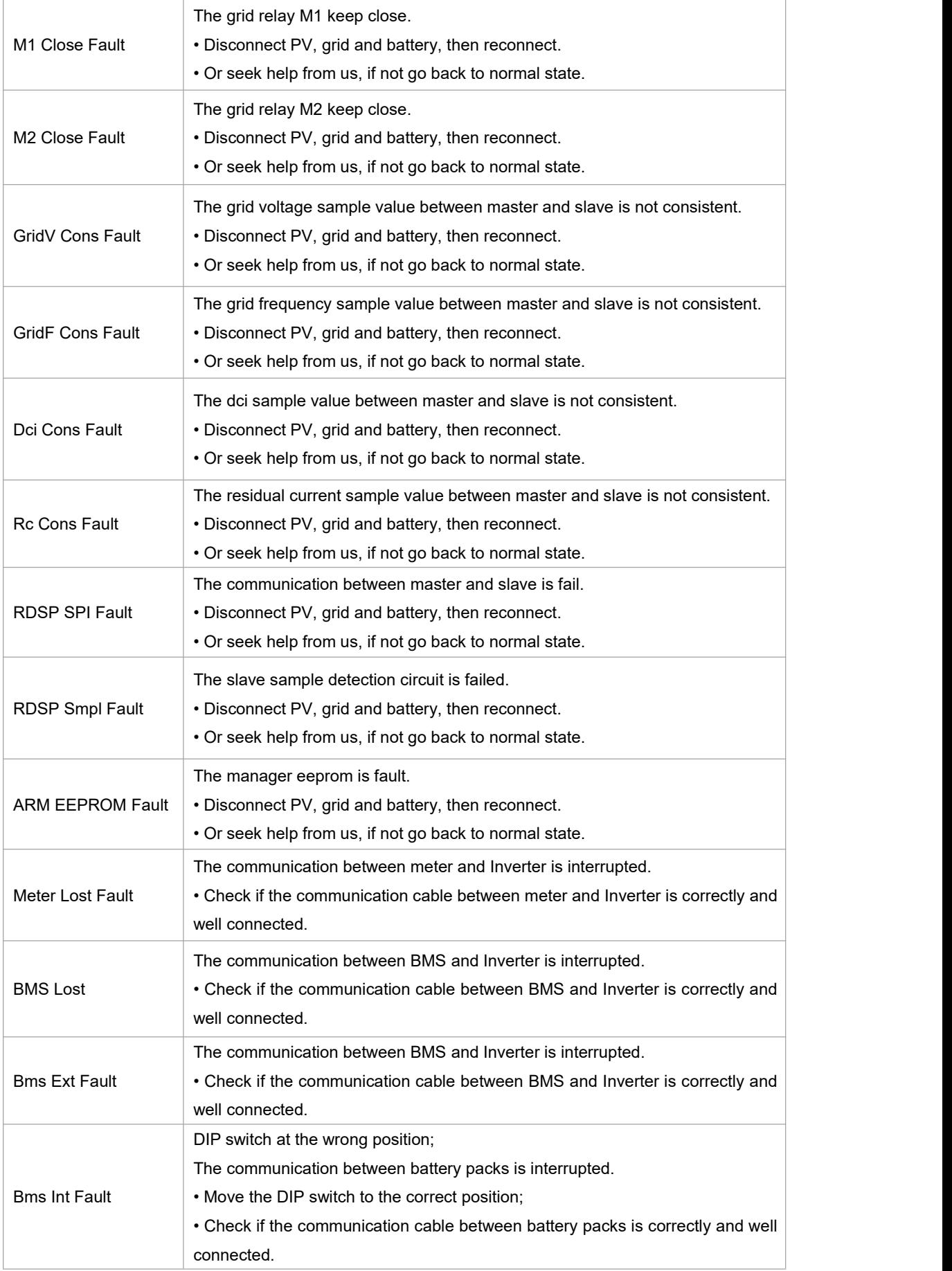

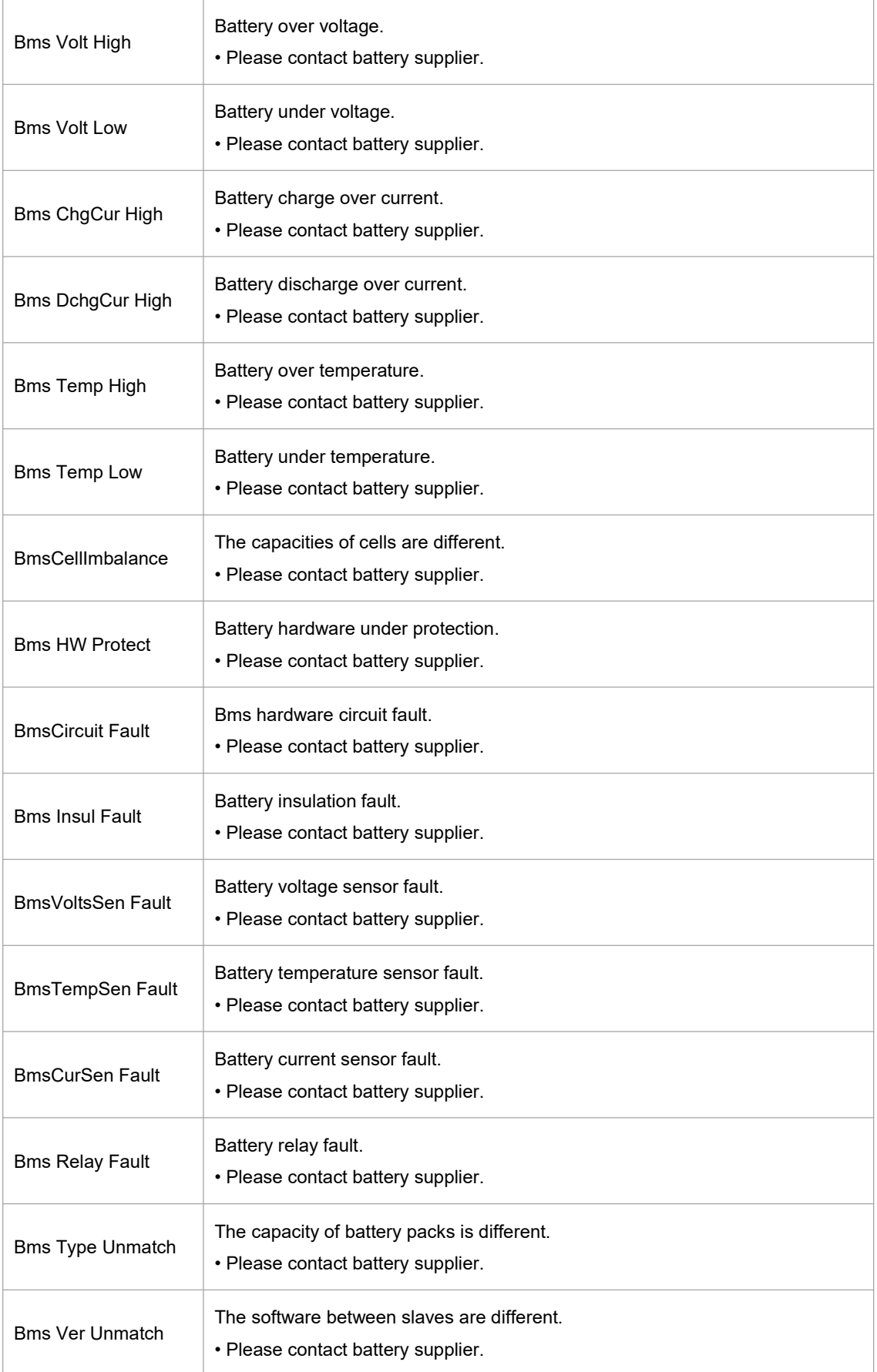

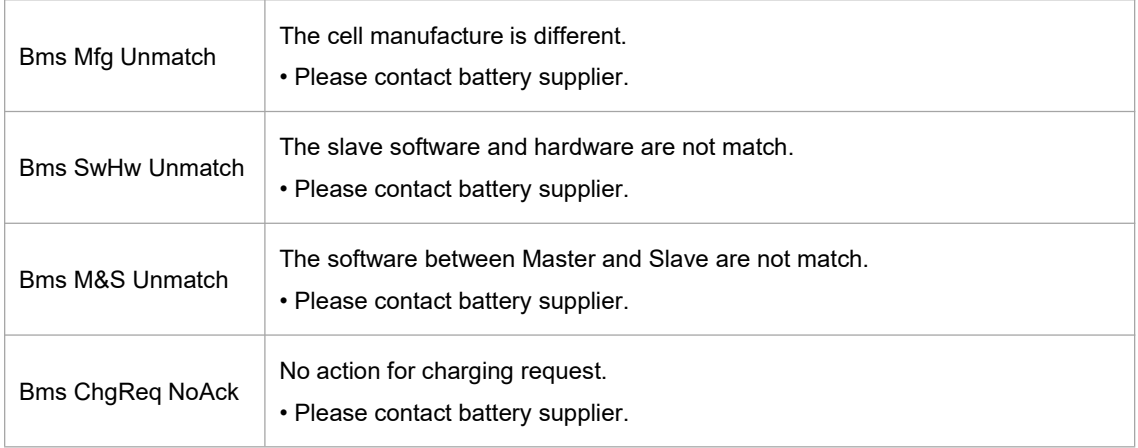

#### <span id="page-37-0"></span>**9.2 Troubleshooting and Routine Maintenance**

- Troubleshooting
- a. Please check the fault message on the System Control Panel or the fault code on the inverter information panel. If a message is displayed, record it before doing anything further.
- b. Attempt the solution indicated in table above.
- c. If your inverter information panel is not displaying a fault light, check the following to make sure that the current state of the installation allows for proper operation of the unit:
	- (1) Is the inverter located in a clean, dry, adequately ventilated place?
	- (2) Have the DC input breakers opened?
	- (3) Are the cables adequately sized?
	- (4) Are the input and output connections and wiring in good condition?
	- (5) Are the configurations settings correct for your particular installation?
	- (6) Are the display panel and the communications cable properly connected and undamaged?

Contact Fox Customer Service for further assistance. Please be prepared to describe details of your system installation and provide the model and serial number of the unit.

• Safety check

A safety check should be performed at least every 12 months by a qualified technician who has adequate training, knowledge and practical experience to perform these tests. The data should be recorded in an equipment log. If the device is not functioning properly or fails any of the tests, the device has to be repaired. For safety check details, refer to section 2 of this manual.

• Maintenance checking list

During the process of using the inverter, the responsible person shall examine and maintain the machine regularly. The required actions are as follows.

- Check that if the cooling fins at the rear of the inverters are collecting dust/dirt, and the machine should be cleaned when necessary. This work should be conducted periodically.
- Check that if the indicators of the inverter are in normal state, check if the display of the inverter is normal. These checks should be performed at least every 6 months.
- Check if the input and output wires are damaged or aged. This check should be performed at least every 6 months.
- Get the inverter panels cleaned and their security checked at least every 6 months.

Note: Only qualified individuals may perform the following works.

# <span id="page-38-0"></span>**10. Decommissioning**

#### <span id="page-38-1"></span>**10.1Dismantling the Inverter**

- Disconnect the inverter from DC (for hybrid only) Input and AC output. Wait for 5 minutes for the inverter to fully de-energize.
- Disconnect communication and optional connection wirings. Remove the inverter from the bracket.
- Remove the bracket if necessary.

#### <span id="page-38-2"></span>**10.2 Packaging**

If possible, please pack the inverter with the original packaging. If it is no longer available, you can also use an equivalent box that meets the following requirements.

- Suitable for loads more than 30 kg.
- Contains a handle.
- Can be fully closed.

#### <span id="page-38-3"></span>**10.3 Storage and Transportation**

Store the inverter in dry place where ambient temperatures are always between -40 $\degree$ C - + 70 $\degree$ C. Take care of the inverter during the storage and transportation; keep less than 4 cartons in one stack. When the inverter or other related components need to be disposed of, please ensure it is carried out according to local waste handling regulations. Please be sure to deliverany inverter that needs to be disposed from sites that are appropriate for the disposal in accordance with local regulations.

The copyright of this manual belongs to FOXESS CO., LTD WUXI BRANCH. Any corporation or individual should not plagiarize, partially or fully copy (including software, etc.), and no reproduction or distribution of it in any form or by any means is permitted. All rights reserved. FOXESS CO., LTD WUXI BRANCH Add: No.11, Lijiang Road, Xinwu District, Wuxi City, Jiangsu Province, China Tel: 0510-68092998 WWW.FOX-ESS.COM.